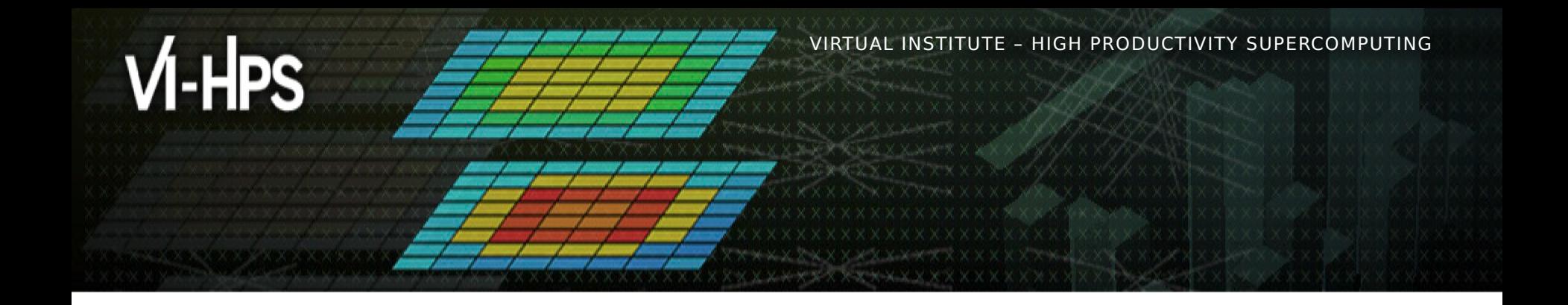

# **MAQAO Hands-on exercises**

Profiling bt-mz (incl. scalability) Optimising a code

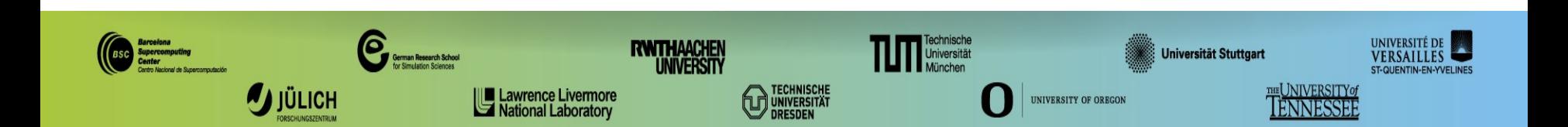

## **Setup (reminder)**

Login to the cluster

**> ssh <***username>***@turpanlogin.calmip.univ-toulouse.fr**

Copy handson material to your workspace directory

- **> cd \$SCRATCH**
- **> tar xvf /tmpdir/vi-hps/material/handsons/MAQAO\_HANDSON.tgz**
- **> tar xvf /tmpdir/vi-hps/material/handsons/NPB3.4-MZ-MPI.tgz**

Load MAQAO environment

- **> module use /tmpdir/vi-hps/opt/modules**
- **> module load maqao/2.19.0**

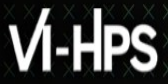

#### **Setup (bt-mz compilation with Intel compiler and MPI & debug symbols)**

Go to the NPB directory provided with MAQAO handsons

**> cd \$SCRATCH/NPB3.4-MZ-MPI**

Load compiler and environment (if not already loaded)

- **> module load gnu/11.2.0**
- **> module load openmpi/gnu/4.1.4-cpu**

Compile and run

- **> make bt-mz CLASS=C**
- **> cd bin**
- **> cp \$SCRATCH/MAQAO\_HANDSON/bt/bt.sbatch .**
- **> sbatch bt.sbatch**

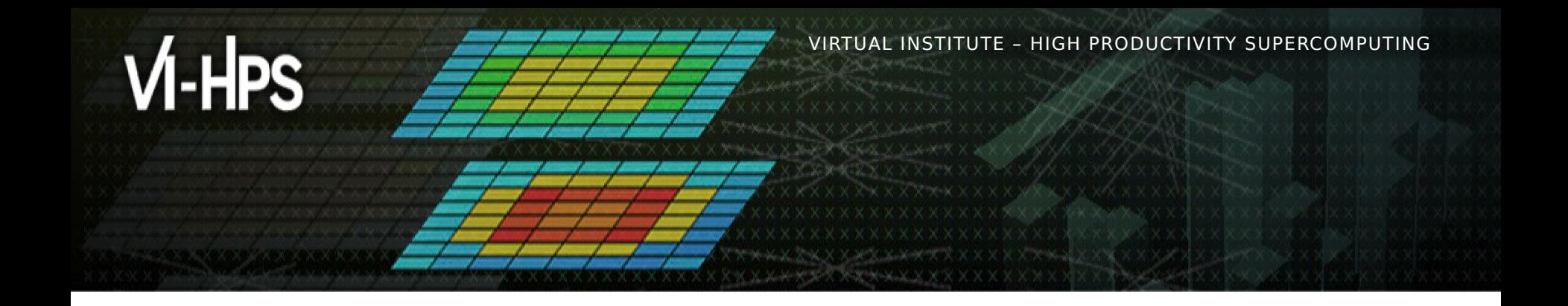

# **Profiling bt-mz with MAQAO**

Cédric Valensi

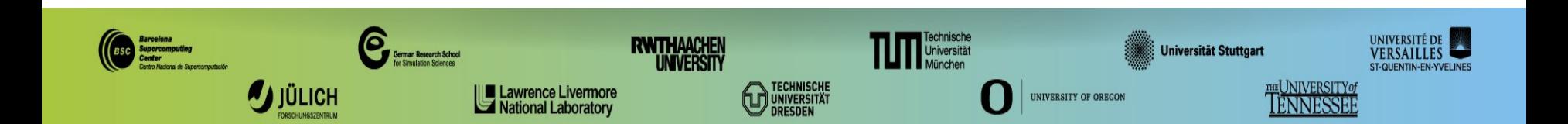

## **Setup ONE View for batch mode**

The ONE View configuration file must contain all variables for executing the application.

Retrieve the configuration file prepared for bt-mz in batch mode from the MAQAO\_HANDSON directory

- **> cd \$SCRATCH/NPB3.4-MZ-MPI/bin**
- **> cp \$SCRATCH/MAQAO\_HANDSON/bt/bt\_oneview.json .**
- **> less bt\_oneview.json**

```
"executable": "bt-mz.C.x"
"batch_script": "bt_maqao.sbatch"
"batch_command": "sbatch <batch_script>"
"number_processes": 16
"number_processes_per_node": 8
"number_nodes": 2
"envv_OMP_NUM_THREADS": 4
"mpi_command": "mpirun --bind-to none -n <number_processes>"
```
...

...

...

## **Review jobscript for use with ONE View**

All variables in the jobscript defined in the configuration file must be replaced with their name from it.

Retrieve jobscript modified for ONE View from the MAQAO\_HANDSON directory.

```
> cd $SCRATCH/NPB3.4-MZ-MPI/bin #if current directory has changed
```

```
> cp $SCRATCH/MAQAO_HANDSON/bt/bt_maqao.sbatch .
```

```
> less bt_maqao.sbatch
```
*#SBATCH -N=2<number\_nodes>*

*#SBATCH -n=16<number\_processes>*

*#SBATCH --ntasks-per-node=8<number\_processes\_per\_node>*

*export OMP\_NUM\_THREADS=4<OMP\_NUM\_THREADS>* ...

```
mpirun --bind-do-none ./bt-mz.C.x
```

```
<mpi_command> <run_command>
```
### **Launch MAQAO ONE View on bt-mz (batch mode)**

#### Launch ONE View

**> cd \$SCRATCH/NPB3.4-MZ-MPI/bin #if current directory has changed > maqao oneview -R1 --config=bt\_oneview.json -xp=ov\_sbatch**

The -xp parameter allows to set the path to the experiment directory, where ONE View stores the analysis results and where the reports will be generated.

If -xp is omitted, the experiment directory will be named maqao\_<timestamp>.

#### **WARNINGS:**

**-** If the directory specified with -xp already exists, ONE View will reuse its content but not overwrite it.

## **Display MAQAO ONE View results**

The HTML files are located in **<exp-dir>/RESULTS/<executable>\_one\_html**, where *<exp-dir>* is the path of he experiment directory (set with -xp) and  $\leq$ executable $>$  the name of the executable.

#### Mount \$SCRATCH locally:

- **> mkdir turpan\_work**
- **> sshfs <user>@turpanlogin.calmip.univ-toulouse.fr:/tmpdir/<project>/<user> \ turpan\_work**
- **> firefox turpan\_work/NPB3.4-MZ-MPI/bin/ov\_sbatch/RESULTS/bt-mz.C.x\_one\_html/ index.html**

It is also possible to compress and download the results to display them:

- **> tar czf \$HOME/bt\_html.tgz ov\_sbatch/RESULTS/bt-mz.C.x\_one\_html**
- **> scp <user>@turpanlogin.calmip.univ-toulouse.fr:bt\_html.tgz .**
- **> tar xf bt\_html.tgz**
- **> firefox ov\_sbatch/RESULTS/bt-mz.C.x\_one\_html/index.html**

#### **sshfs & scp hints**

- To install sshfs on Debian-based Linux distributions (like Ubuntu)
- **> sudo apt install sshfs**
- Recommended to close a sshfs directory after use
- **> fusermount -u /path/to/sshfs/directory**
- scp is slow to copy directories (especially when containing many small files), copy a .tgz archive of the directory

#### **Display MAQAO ONE View results as text (optional)**

A sample result directory is in **MAQAO\_HANDSON/bt/bt\_html\_example.tgz**

Results can also be viewed directly on the console in text mode:

**> maqao oneview -R1 -xp=ov\_sbatch --output-format=text**

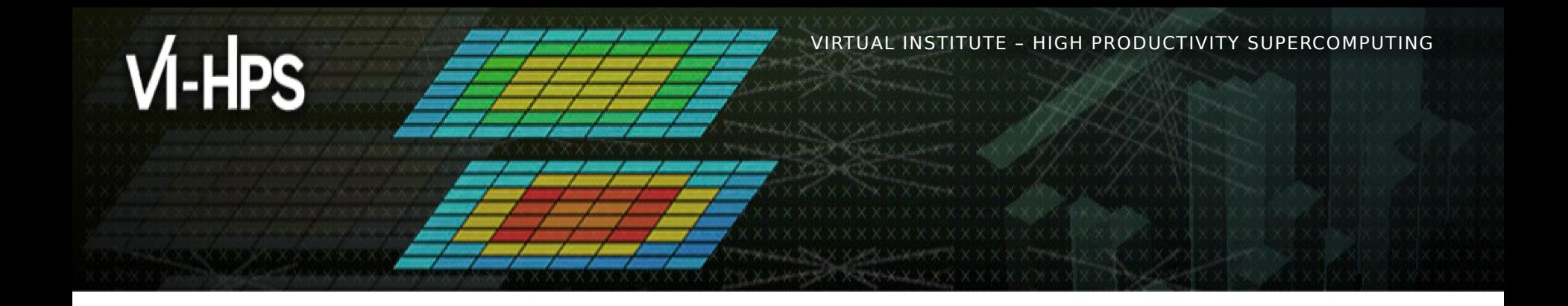

# **Scalability profiling of bt-mz with MAQAO**

Cédric Valensi

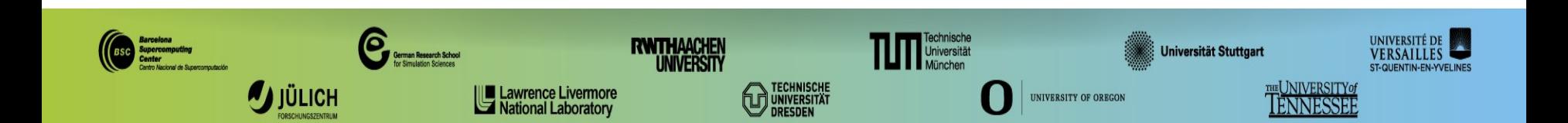

#### **Setup ONE View for scalability analysis**

The configuration file contains parameters for executing a scalability analysis. They are stored inside an array containing all variables differing from the main run.

#### **> less bt\_oneview.json**

```
"executable": "bt-mz.C.x"
"batch_script": "bt_maqao.sbatch"
"batch_command": "sbatch <batch_script>"
"number_processes": 16
"number_processes_per_node": 8
"number_nodes": 2
"envv_OMP_NUM_THREADS": 4
"mpi_command": "mpirun –bind-to-none -n <number_processes>"
"multiruns_params" = [
 {"name": "8P_2N", "number_processes": 8, "number_processes_per_node": 4, "number_nodes": 2},
 {"name": "8P_1N", "number_processes": 8, "number_processes_per_node": 8, "number_nodes": 1},
 {"name": "16P_1N", "number_processes": 16, "number_processes_per_node": 16, "number_nodes": 1}
]
"scalability_reference": "lowest-threads"
"base_run_name": "16P_2N"
```
## **Launch MAQAO ONE View on bt-mz (scalability mode)**

Launch ONE View (execution will be longer!)

```
> maqao oneview -R1 --with-scalability=strong \
```
**-c=bt\_oneview.json -xp=ov\_scal**

The results can then be accessed similarly to the analysis report.

**> firefox turpan\_work/NPB3.4-MZ-MPI/bin/ov\_scal/RESULTS/bt-**

**mz.C.x\_one\_html/index.html**

#### **OR**

```
> tar czf $HOME/bt_scal.tgz \
```
**ov\_scal/RESULTS/bt-mz.C.x\_one\_html**

**> scp <user>@turpanlogin.calmip.univ-toulouse.fr:ov\_scal.tgz .**

- **> tar xf ov\_scal.tgz**
- **> firefox ov\_scal/RESULTS/bt-mz.C.x\_one\_html/index.html**

A sample result directory is in **MAQAO\_HANDSON/bt/bt\_scal\_html\_example.tgz**

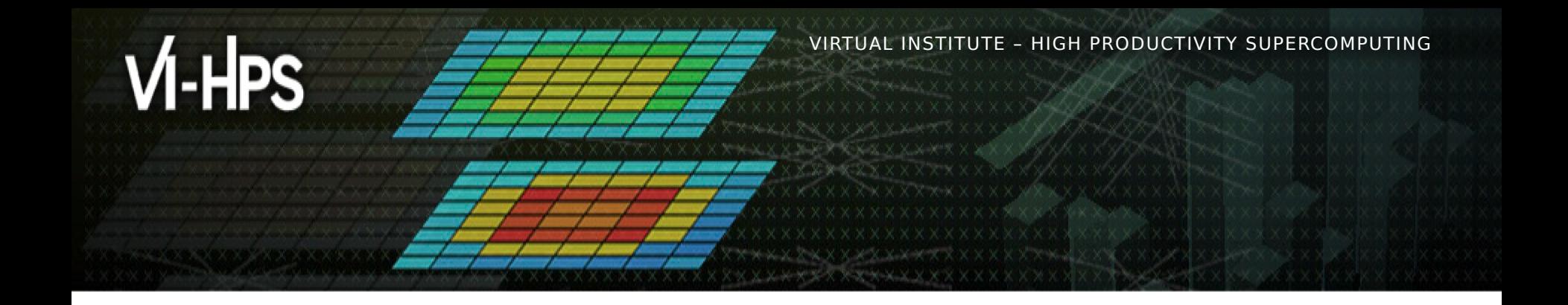

# **Optimising a code with MAQAO**

Emmanuel OSERET Hugo BOLLORÉ

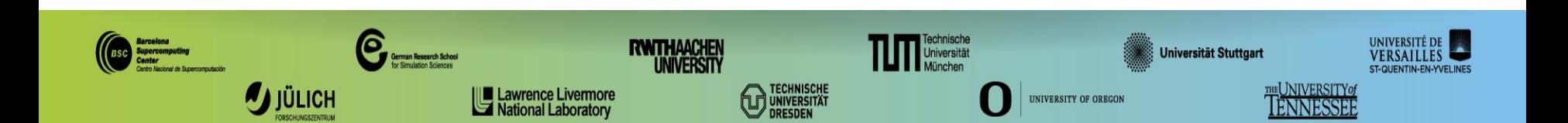

VIRTUAL INSTITUTE – HIGH PRODUCTIVITY SUPERCOMPUTING

#### **Matrix Multiply code**

```
void kernel0 (int n,
              float a[n][n],
              float b[n][n],
              float c[n][n] {
   int i, j, k;
  for (i=0; i< n; i++)for (j=0; j< n; j++) {
       c[i][j] = 0.0f;
       for (k=0; k<n; k++)
         c[i][j] += a[i][k] * b[k][j];
     }
}
```
"Naïve" dense matrix multiply implementation in C

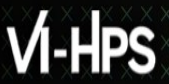

#### **Setup environment**

Go to the handson directory

**> cd \$SCRATCH/MAQAO\_HANDSON/matmul**

Load compiler environment

**> module load gnu/11.2.0**

Load MAQAO environment

- **> module use /tmpdir/vi-hps/opt/modules**
- **> module load maqao**

#### **Analyse matrix multiply with MAQAO**

Compile naïve implementation

- **> cd \$SCRATCH/MAQAO\_HANDSON/matmul #if cur. directory has changed**
- **> make matmul\_orig**

Parameters:  $\leq$ matrix size $>$   $\leq$ number of repetitions $>$ 

- **> srun --reservation=VI-HPS matmul\_orig/matmul 400 500**
- **0.72 nanosecond per inner-loop iteration**

Analyze with maqao

- **> maqao oneview -R1 -xp=ov\_orig \**
- **--mpi-command="srun --reservation=VI-HPS" \**
- matmul\_orig/matmul 400 500

### **(alternate) Using configuration file for analysing matmul**

The ONE View configuration file must contain all variables for executing the application.

- **> cd \$SCRATCH/MAQAO\_HANDSON/matmul #if cur. directory has changed**
- **> less ov\_orig.json**

```
"executable": "matmul_orig"
"run_command": "<executable> 400 500"
...
"number_processes_per_node": 1
"mpi_command": "srun -p small --reservation=VI-HPS"
...
```
Analyse matrix multiply with ONE View

```
> maqao oneview -R1 -c=ov_orig.json -xp=ov_orig
```
## **Viewing results (HTML)**

On your local machine (sshfs):

**> firefox turpan\_work/MAQAO\_HANDSON/matmul/ov\_orig/RESULTS/ matmul\_one\_html/index.html &**

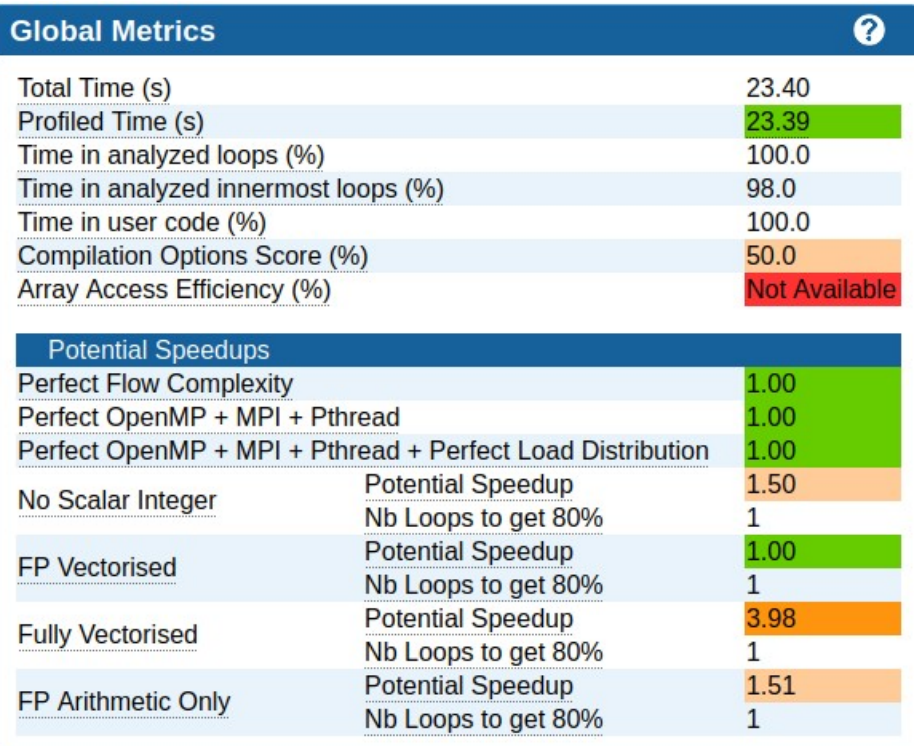

#### **CQA output for the baseline kernel**

#### **Vectorization**

Your loop is not vectorized. 4 data elements could be processed at once in vector registers. By vectorizing your loop, you can lower the cost of an iteration from 3.00 to 0.75 cycles (4.00x speedup).

#### **Details**

All VPU instructions are used in scalar version (process only one data element in vector registers). Since your execution units are vector units, only a vectorized loop can use their full power.

#### Workaround

- Try another compiler or update/tune your current one:
	- o recompile with fassociative-math (included in Ofast or ffast-math) to extend loop vectorization to FP reductions.
- Remove inter-iterations dependences from your loop and make it unit-stride:
	- o If your arrays have 2 or more dimensions, check whether elements are accessed contiguously and, otherwise, try to permute loops accordingly. C storage order is row-major: for(i) for(i) alillil = blillil: (slow, non stride 1) => for(i)  $for(i)$  a[i][i] =  $b[i][i]$ ; (fast, stride 1)

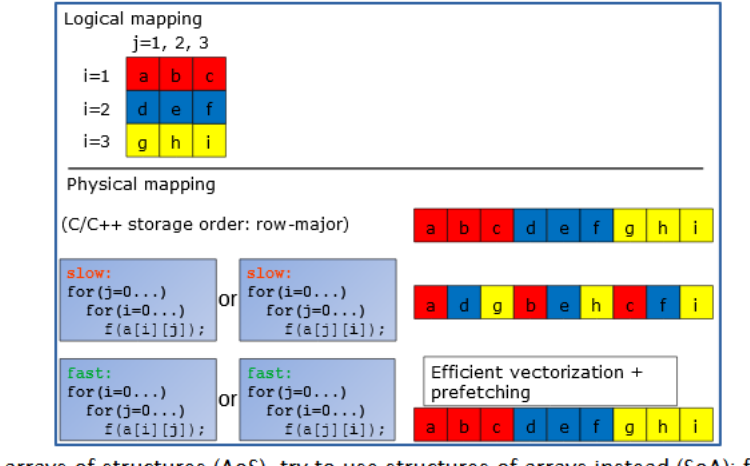

If your loop streams arrays of structures (AoS), try to use structures of arrays instead (SoA): for(i) a[i]  $x = b[i]$  x; (slow, non stride 1) => for(i)  $a$ ,  $x[i]$  =  $b$ ,  $x[i]$ ; (fast, stride 1)

VIRTUAL INSTITUTE – HIGH PRODUCTIVITY SUPERCOMPUTING

#### **Impact of loop permutation on data access**

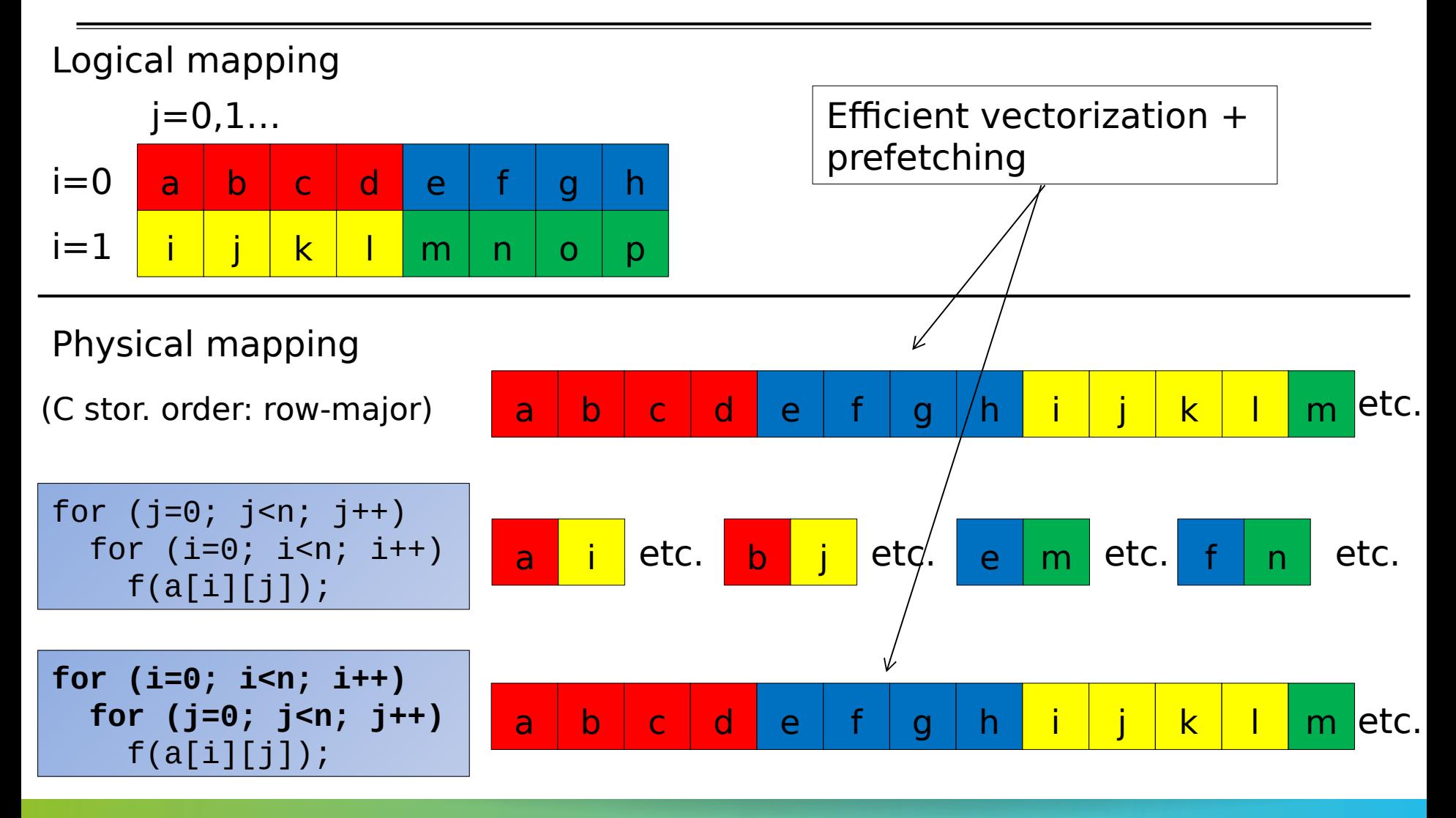

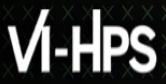

#### **Removing inter-iteration dependences and getting stride 1 by permuting loops on j and k**

```
void kernel1 (int n,
                float a[n][n],
              float b[n][n],
              float c[n][n] {
   int i, j, k;
  for (i=0; i< n; i++) {
    for (j=0; j< n; j++)c[i][j] = 0.0f; for (k=0; k<n; k++)
       for (j=0; j<n; j++)
        c[i][j] += a[i][k] * b[k][j]; }
}
```
### **Analyse matrix multiply with permuted loops**

Compile implementation with permuted loops

- **> cd \$SCRATCH/MAQAO\_HANDSON/matmul #if cur. directory has changed**
- **> make matmul\_perm**

Parameters: <matrix size> <number of repetitions>

```
> srun --reservation=VI-HPS matmul_perm/matmul 400 500
```

```
0.17 nanosecond per inner-loop iteration
```
Analyze with maqao

- **> maqao oneview -R1 -xp=ov\_perm \**
- **--mpi-command="srun --reservation=VI-HPS" \**
- matmul\_perm/matmul 400 500

```
(or use configuration file)
```
**> maqao oneview -R1 -c=ov\_perm.json -xp=ov\_perm**

#### **Loop permutation results (HTML)**

#### On your local machine (sshfs):

#### **> firefox turpan\_work/MAQAO\_HANDSON/matmul/ov\_perm/RESULTS/ matmul\_one\_html/index.html &**

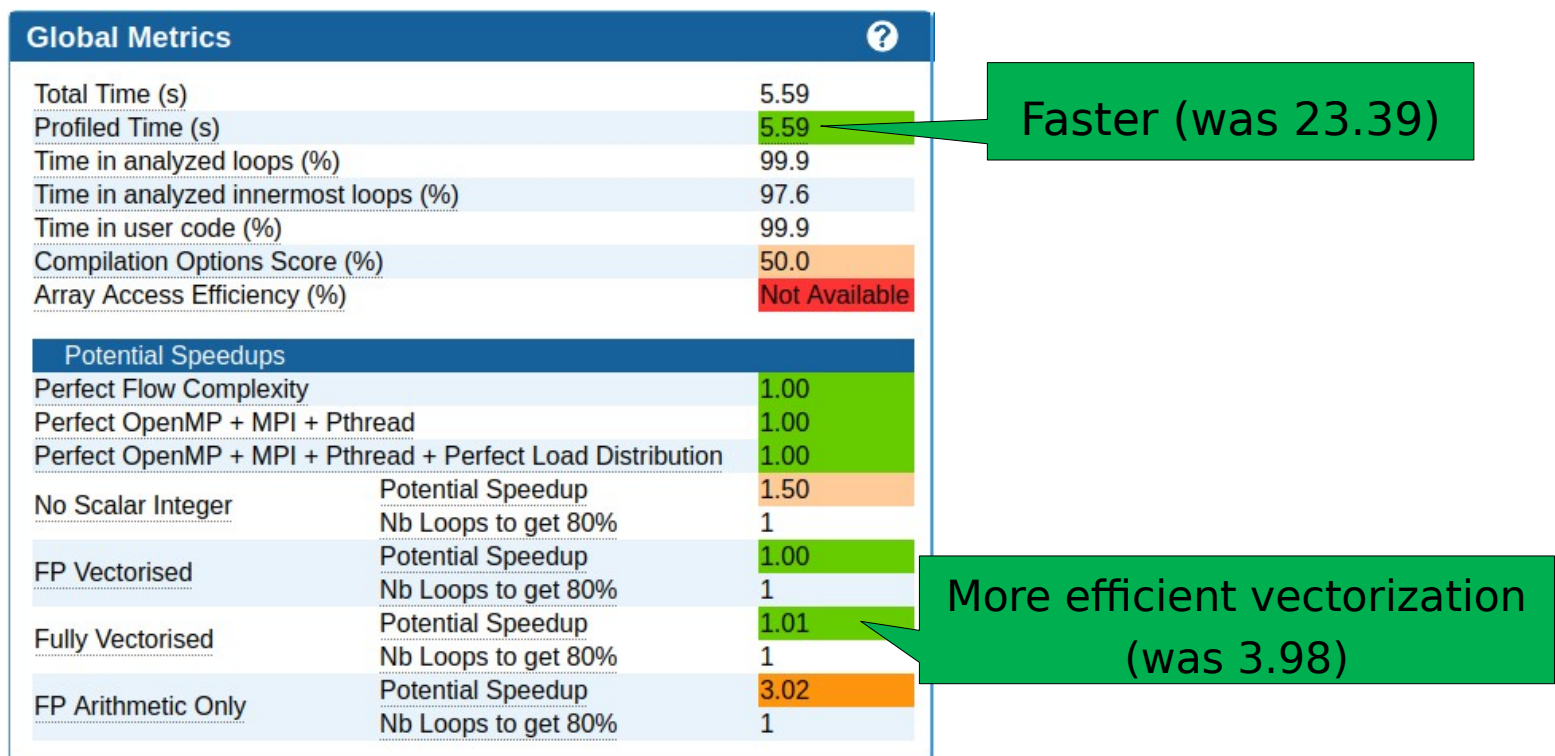

XXXXXXXXXXXXXXXXXX**XMRTUALXNSTITUTE XXMGH PRODUCTIVITY/SUPERCOMPUTING** 

#### **Next steps**

#### Compilation options

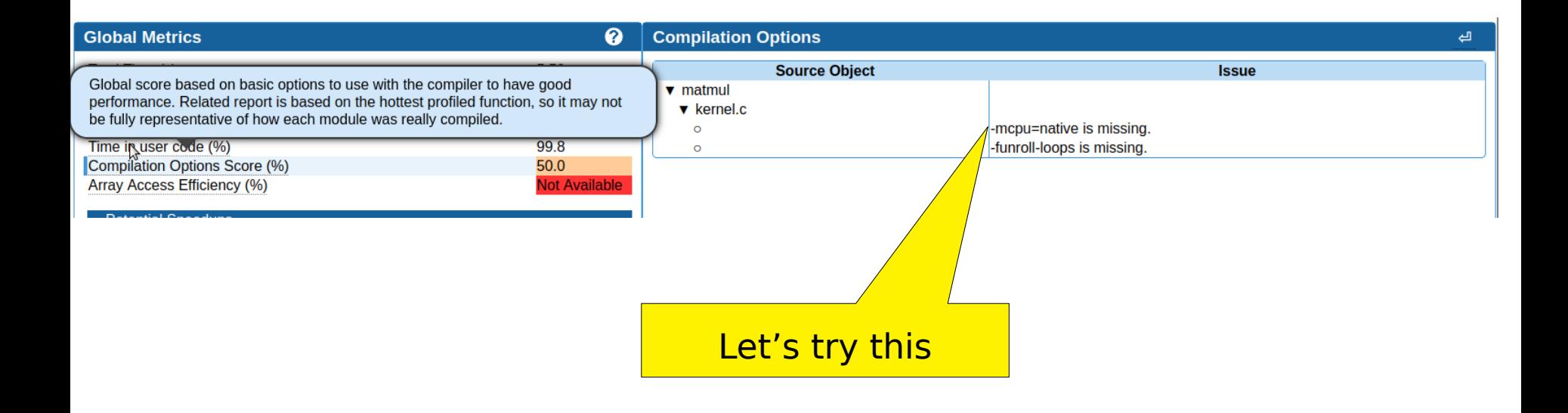

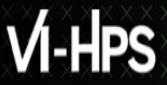

#### **Analyse matrix multiply with permuted loops and compiler optimisation**

Compile implementation with permuted loops and compiler optimisation

- **> cd \$SCRATCH/MAQAO\_HANDSON/matmul #if cur. directory has changed**
- **> make matmul\_perm\_opt**

Parameters: <matrix size> <number of repetitions>

- **> srun --reservation=VI-HPS matmul\_perm\_opt/matmul 400 500**
- **0.13 nanosecond per inner-loop iteration**

Analyze with maqao

- **> maqao oneview -R1 -xp=ov\_perm\_opt \**
- **--mpi-command="srun --reservation=VI-HPS" \**
- matmul\_perm\_opt/matmul 400 500

(or use configuration file)

**> maqao oneview -R1 -c=ov\_perm\_opt.json -xp=ov\_perm\_opt**

## **Viewing results (HTML)**

#### On your local machine (sshfs):

**> firefox turpan\_work/MAQAO\_HANDSON/matmul/ov\_perm\_opt/RESULTS/ matmul\_one\_html/index.html &**

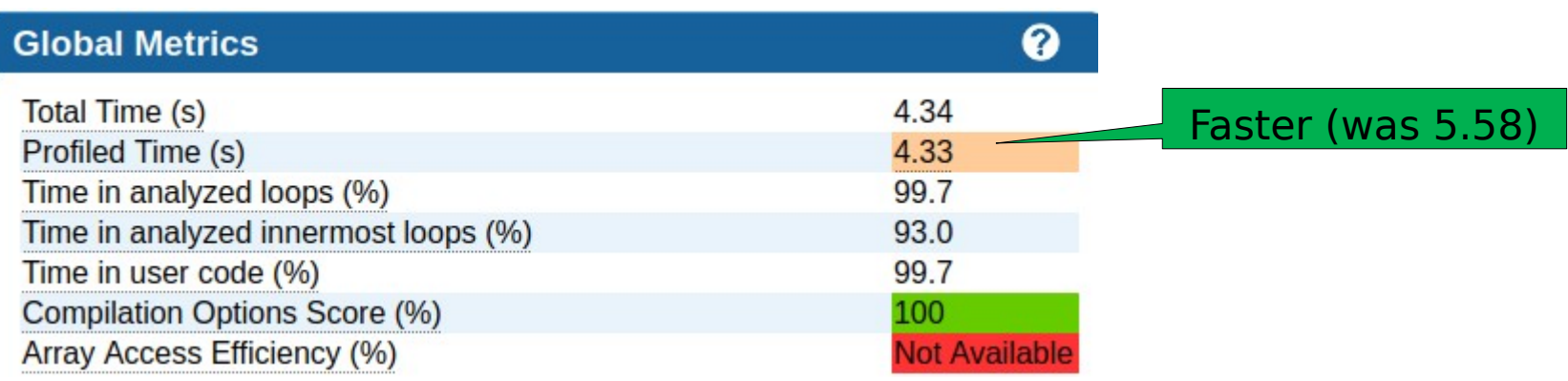

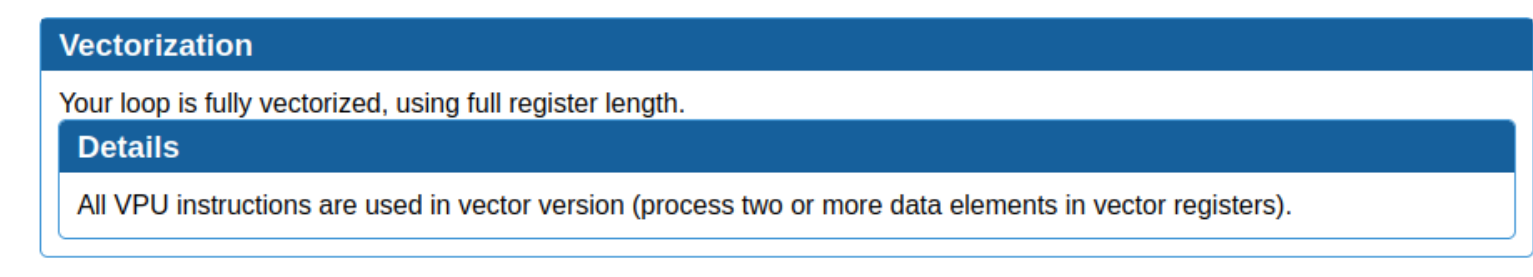

#### **Using comparison mode (iso-source)**

**> maqao oneview --compare-reports \**

**--inputs=ov\_orig,ov\_perm,ov\_perm\_opt -xp=ov\_orig\_vs\_perm**

Open ov\_orig\_vs\_perm/RESULTS/ov\_orig\_vs\_perm/index.html

▼ Compared Reports

• r0: ov\_orig

 $\bullet$  r1: ov perm

• r2: ov perm opt

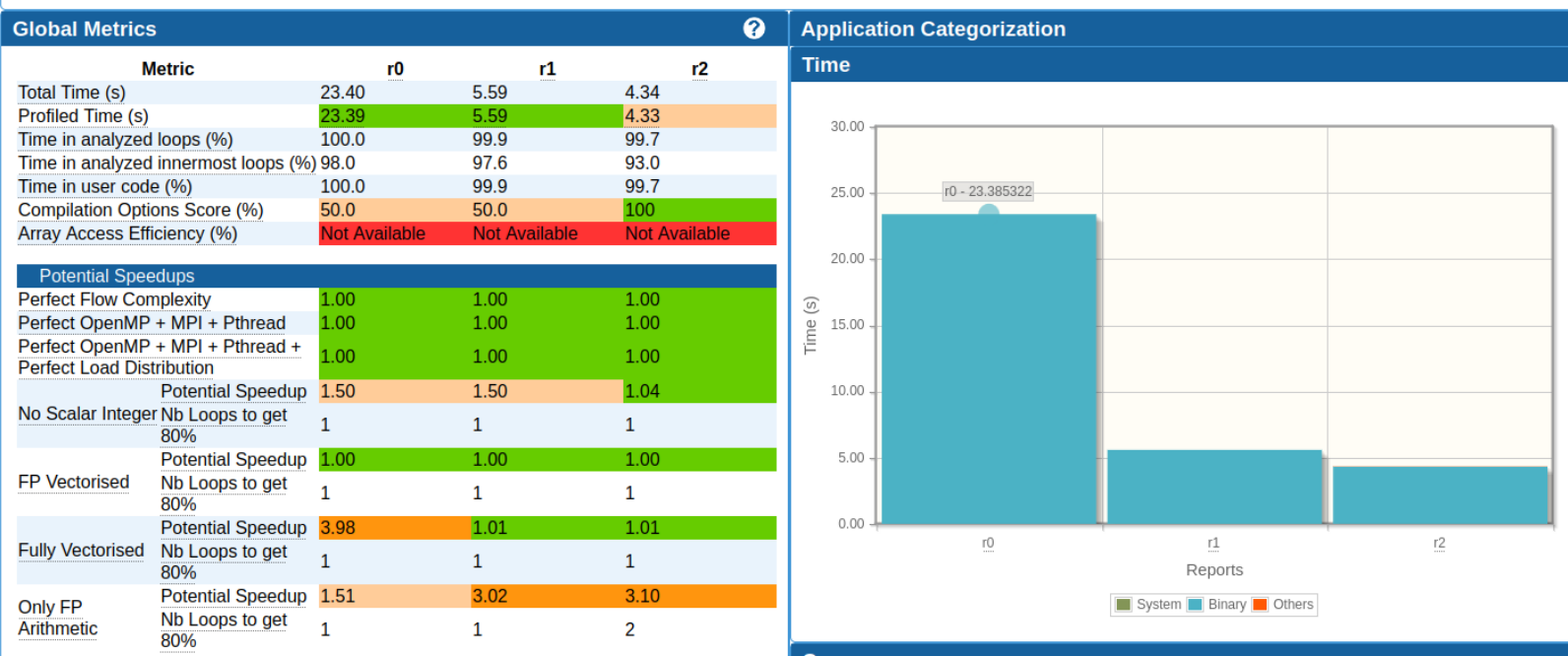

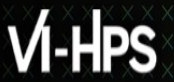

#### **Comparison: loop view**

#### Comparison performed based on loop source information

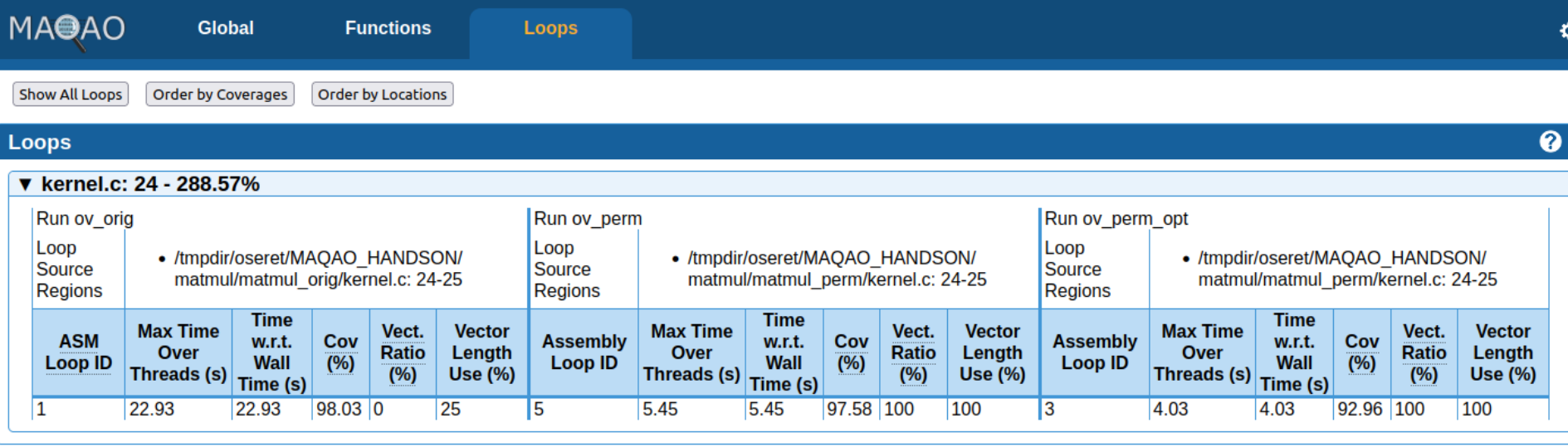

VIRTUAL INSTITUTE – HIGH PRODUCTIVITY SUPERCOMPUTING

#### **Summary of optimizations and gains**

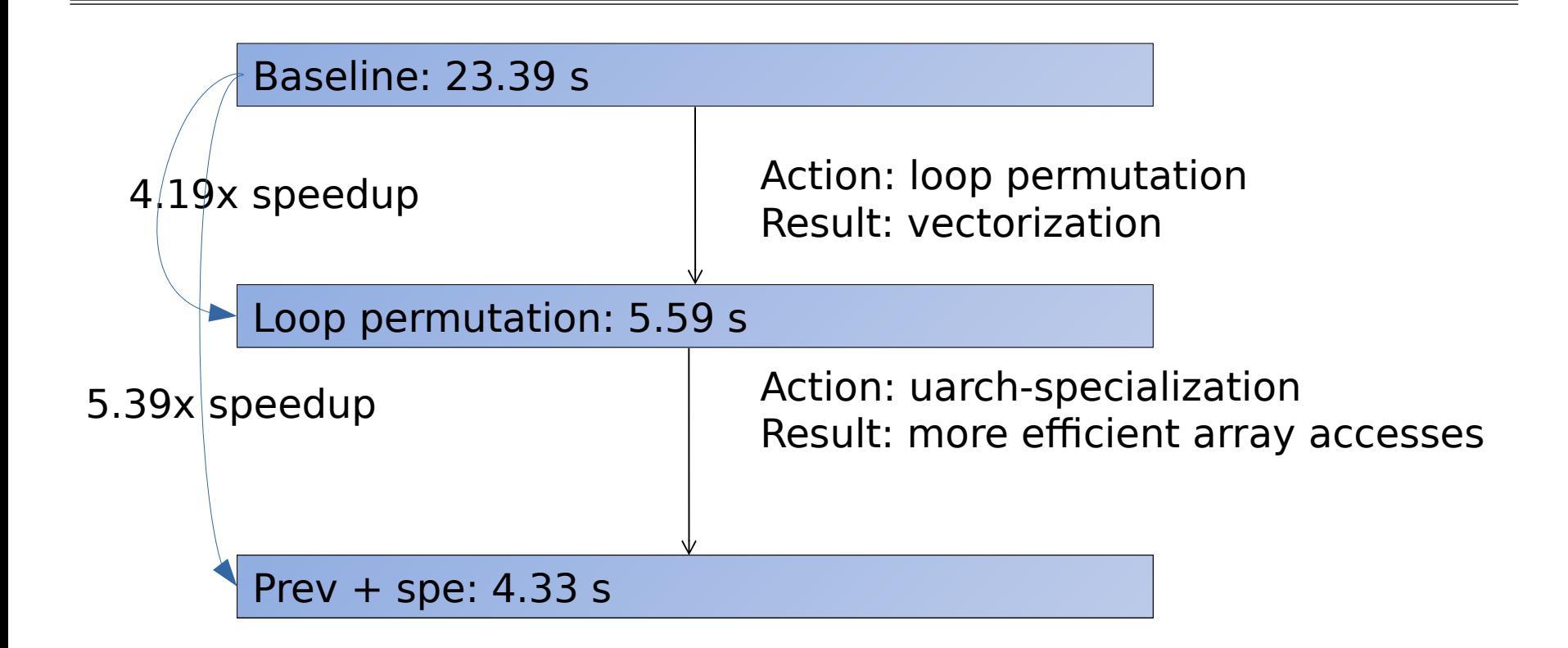

### **Hydro code**

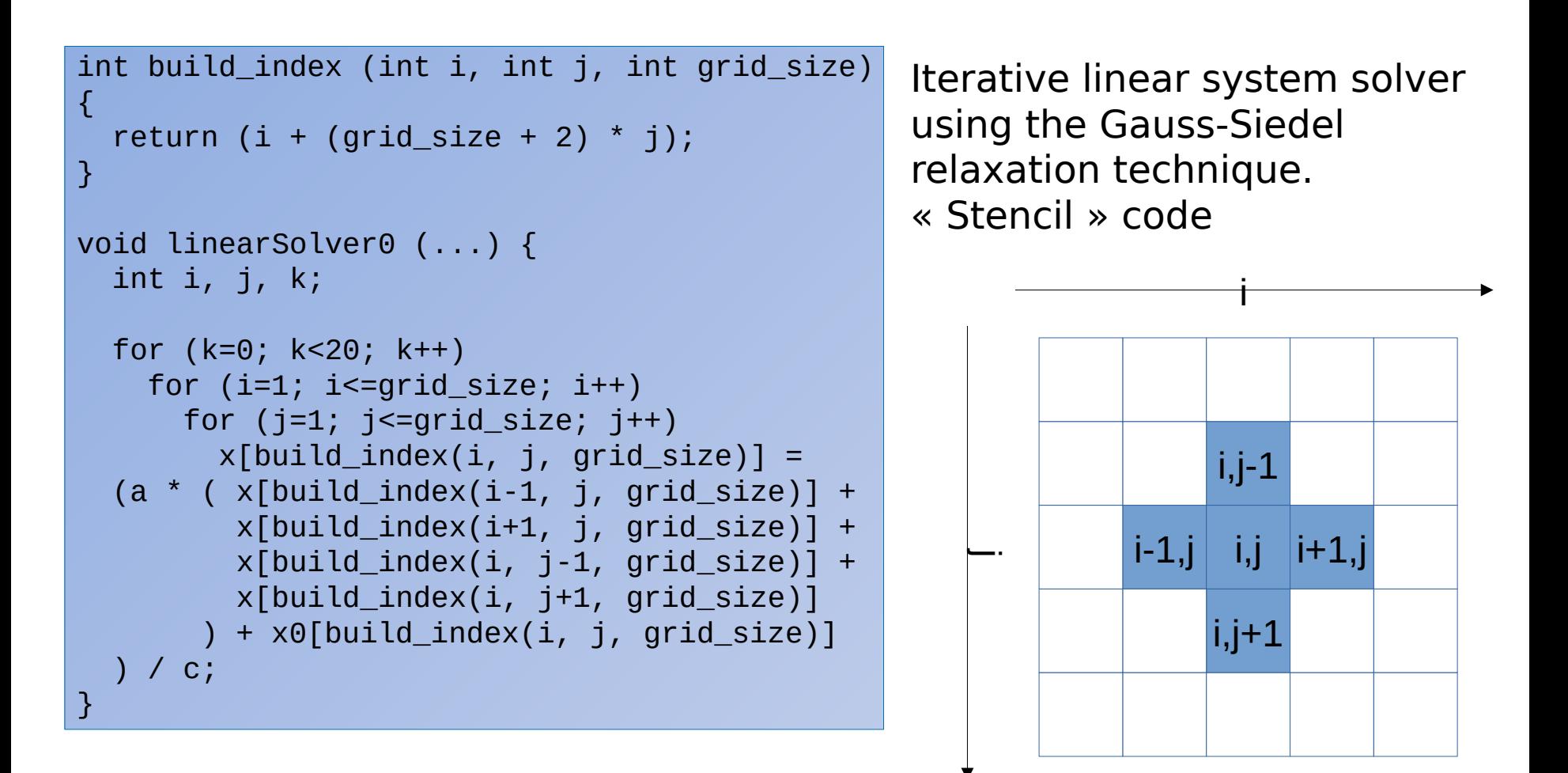

#### **Compile with ARM compiler on login node**

Switch to the hydro handson folder

**> cd \$SCRATCH/MAQAO\_HANDSON/hydro**

#### Load MAQAO (if necessary)

- **> module use /tmpdir/vi-hps/opt/modules**
- **> module load maqao**

Load compiler environment (if necessary)

**> module load arm acfl/22.1**

Compile

**> make**

#### **Running original kernel**

Parameters: <size of matrix> <number of repetitions>

**> srun --reservation=VI-HPS ./hydro\_orig 300 200 Nanoseconds per element for solvers: 783.92**

## **Profiling with MAQAO**

The ONE View configuration file must contain all variables for executing the application.

```
"executable": "./hydro_orig"
"run_command": "<executable> 300 200"
...
number_processes_per_node = 1
mpi_command = "srun -p small --reservation=VI-HPS"
...
> cd $SCRATCH/MAQAO_HANDSON/hydro #if cur. directory has changed
> less ov_orig.json
```
Profile with MAQAO

**> maqao oneview -R1 -xp=ov\_orig -c=ov\_orig.json**

## **Viewing results (HTML)**

On your local machine (sshfs):

**> firefox turpan\_work/MAQAO\_HANDSON/hydro/ov\_orig/RESULTS/ hydro\_orig\_one\_html/index.html &**

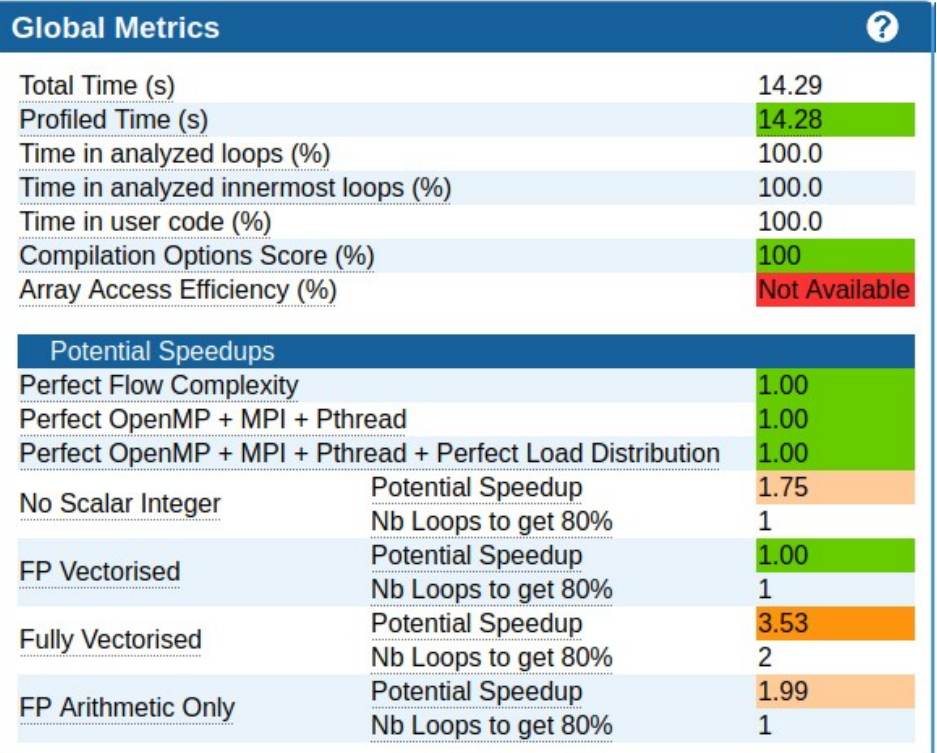

VIRTUAL INSTITUTE – HIGH PRODUCTIVITY SUPERCOMPUTING

#### **Running and analyzing the original kernel**

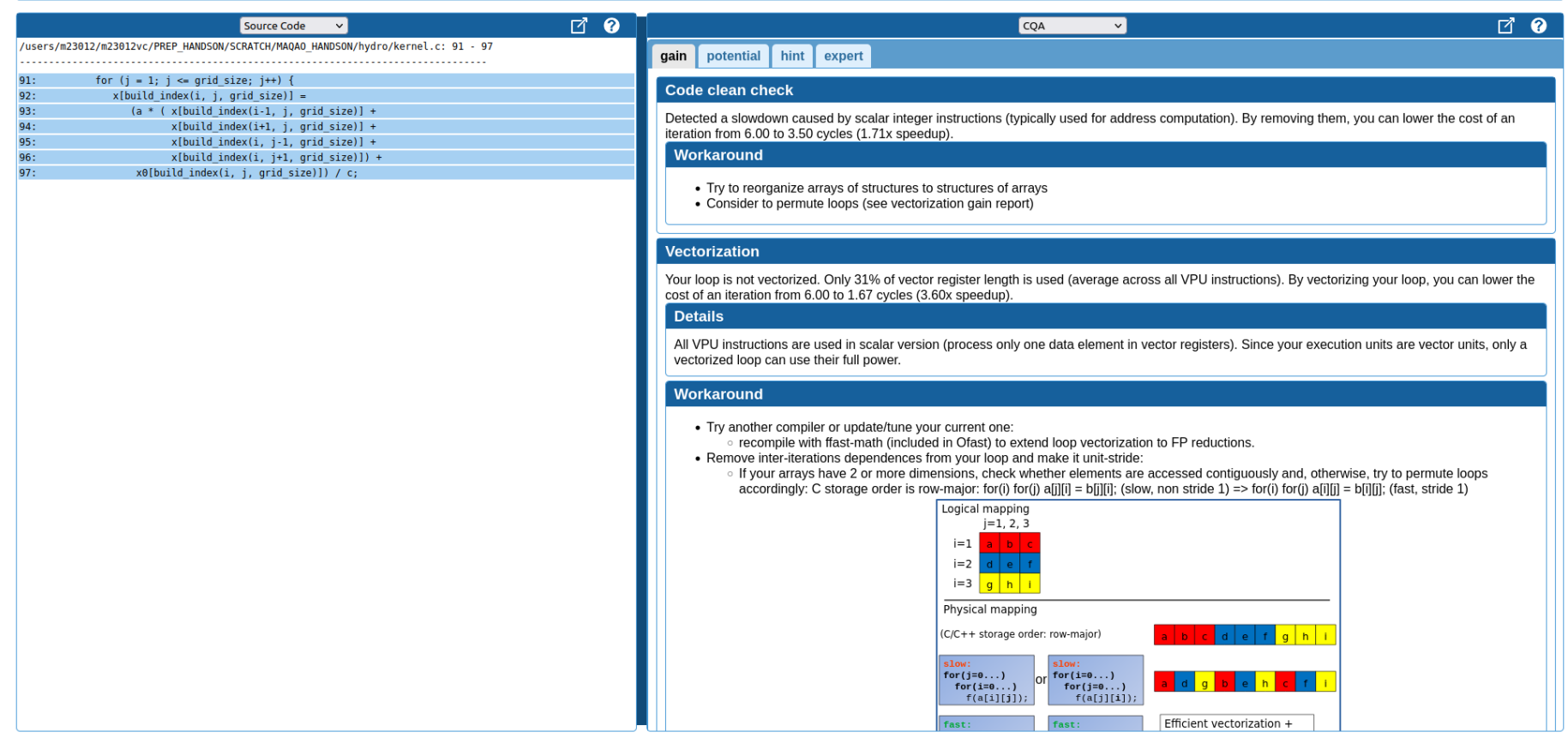

## **Profiling with MAQAO after loop permutation**

The ONE View configuration file must contain all variables for executing the application.

```
"executable": "./hydro_perm"
"run_command": "<executable> 300 200"
...
number_processes_per_node = 1
mpi_command = "srun -p small --reservation=VI-HPS"
...
> cd $SCRATCH/MAQAO_HANDSON/hydro #if cur. directory has changed
> less ov_perm.json
```
Profile with MAQAO

**> maqao oneview -R1 -xp=ov\_perm -c=ov\_perm.json**

### **Viewing results (HTML)**

#### On your local machine (sshfs):

**> firefox turpan\_work/MAQAO\_HANDSON/hydro/ov\_perm/RESULTS/ hydro\_perm\_one\_html/index.html &**

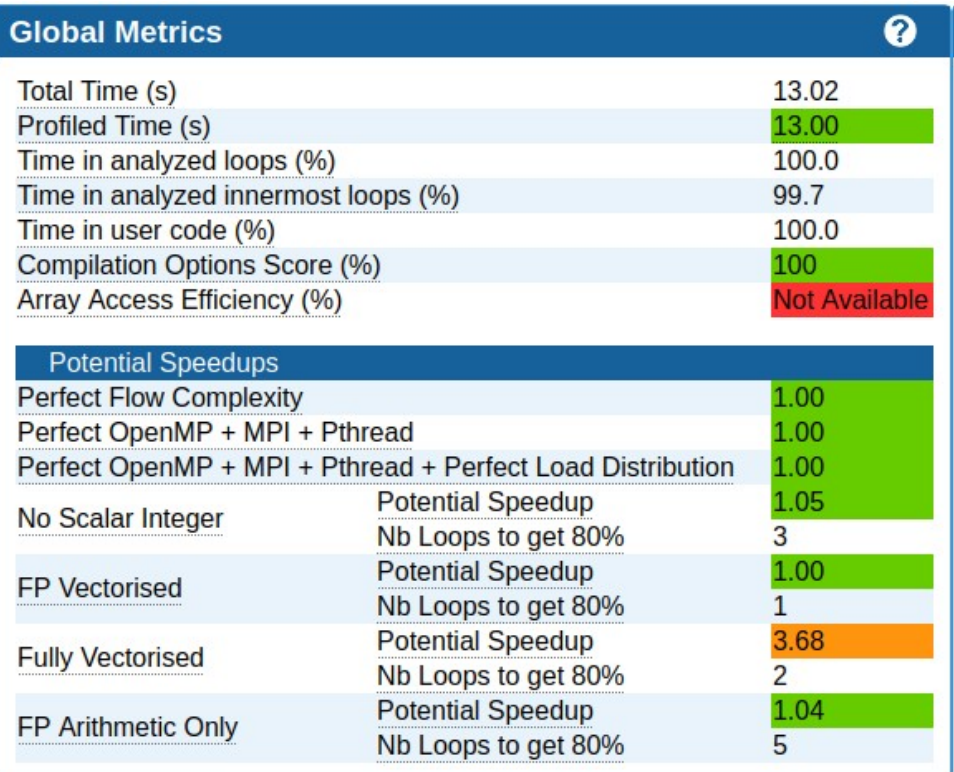

#### **CQA output for orig/perm**

The related source loop is not unrolled or unrolled with no peel/tail loop.

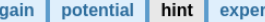

#### **Slow data structures access**

Detected data structures (typically arrays) that cannot be efficiently read/written

#### **Details**

• Constant unknown stride: 4 occurrence(s)

Non-unit stride (uncontiguous) accesses are not efficiently using data caches

#### **Workaround**

- Try to reorganize arrays of structures to structures of arrays
- Consider to permute loops (see vectorization gain report)

#### Type of elements and instruction set

5 SSE or AVX instructions are processing arithmetic or math operations on single precision FP elements in scalar mode (one at a time).

#### Matching between your loop (in the source code) and the binary loop

The binary loop is composed of 5 FP arithmetical operations:

- · 4: addition or subtraction
- $\bullet$  1: multiply

The binary loop is loading 20 bytes (5 single precision FP elements). The binary loop is storing 4 bytes (1 single precision FP elements).

#### **Arithmetic intensity**

Arithmetic intensity is 0.21 FP operations per loaded or stored byte.

#### **Unroll opportunity**

Loop is potentially data access bound

#### Workaround

Unroll your loop if trip count is significantly higher than target unroll factor and if some data references are common to consecutive iterations. This can be done manually. Or by combining O2/O3 with the UNROLL (resp. UNROLL\_AND\_JAM) directive on top of the inner (resp. surrounding) loop. You can enforce an unroll factor: e.g. UNROLL(4).

Unrolling is generally a good deal: fast to apply and often provides gain. Let's try to reuse data references through unrolling

XXXXXXXXXXXXXX**XNRTUALXNSTITUTE XYHIGH PRODUCTIVITYXSUPERCOMPUTING** 

#### **Memory references reuse : 4x4 unroll footprint on loads**

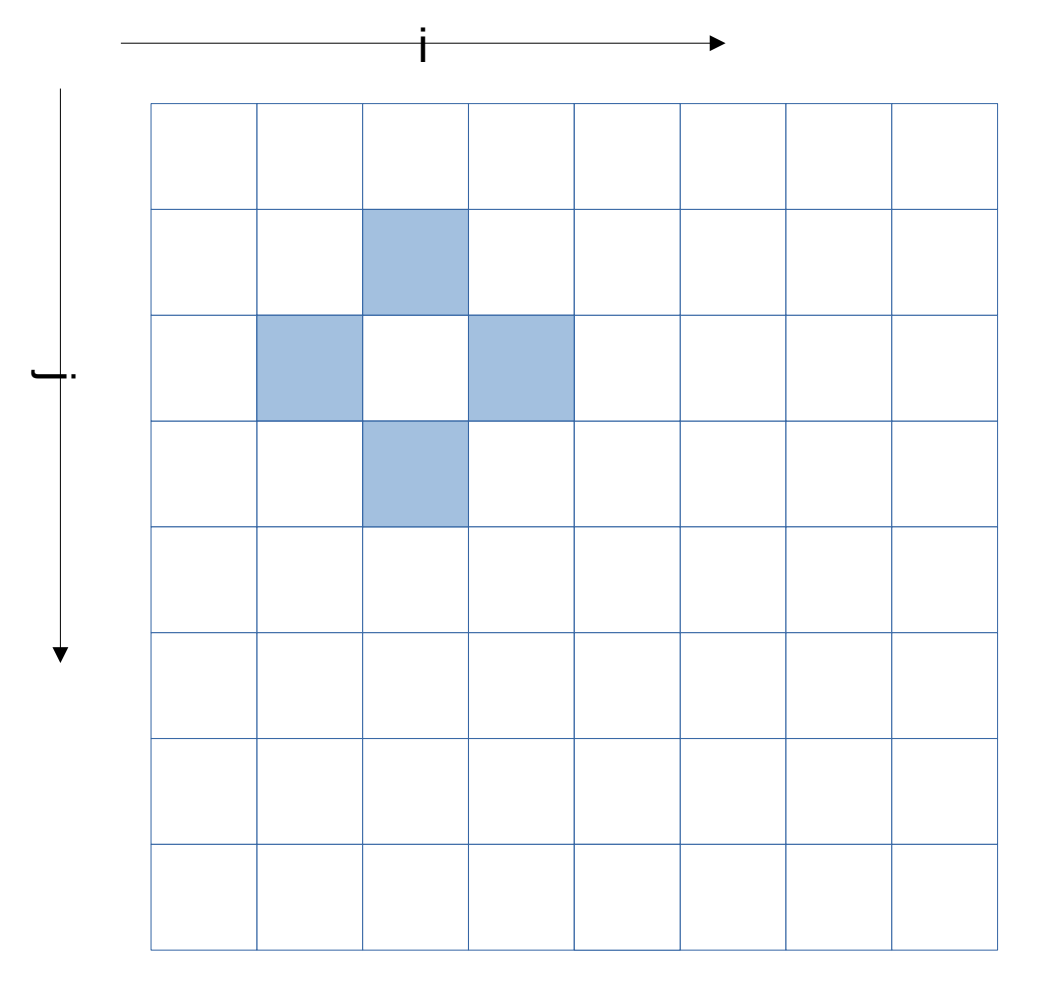

#### **LINEAR\_SOLVER(i+0,j+0)**

x x x x x x x x x x x **xxxxxxxxxxxxxx** VIRTUAL INSTITUTE – HIGH PRODUCTIVITY SUPERCOMPUTING

#### **Memory references reuse : 4x4 unroll footprint on loads**

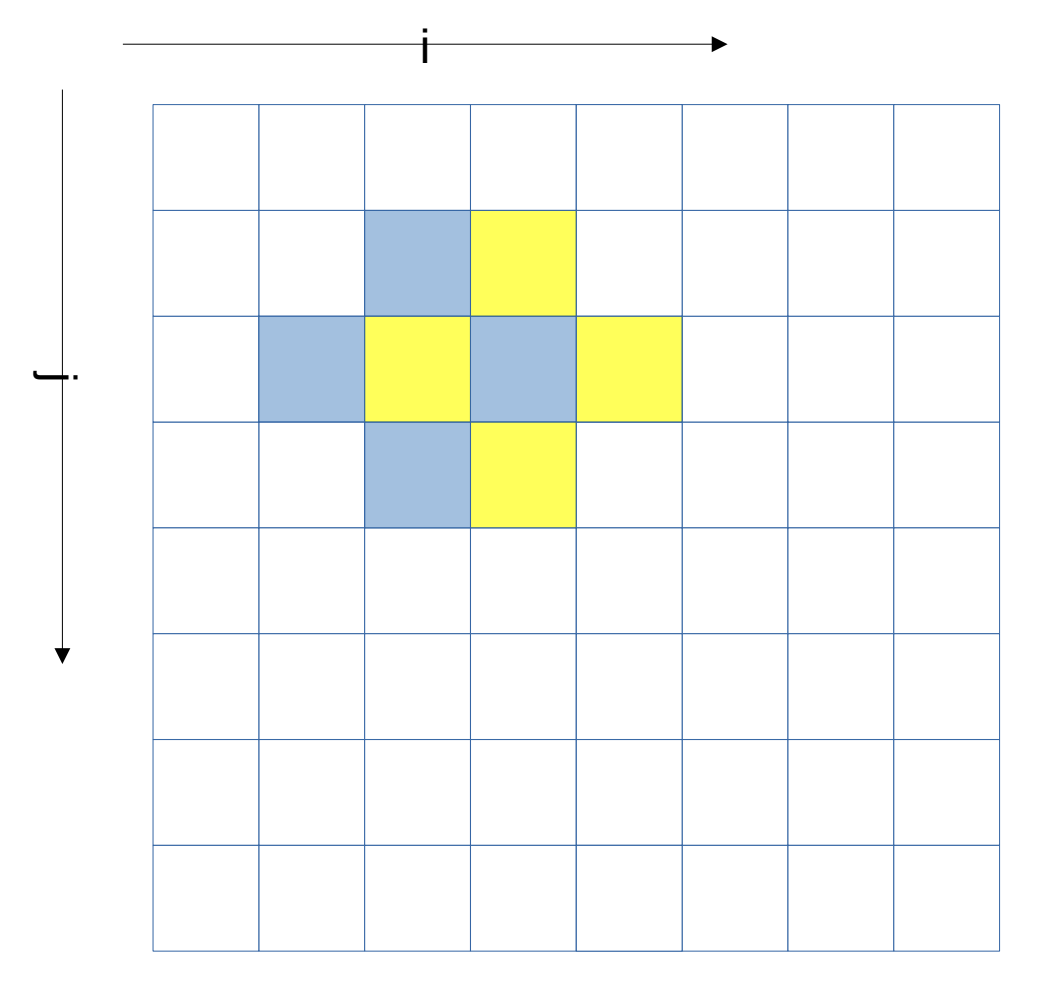

#### LINEAR\_SOLVER(i+0,j+0) **LINEAR\_SOLVER(i+1,j+0)**

x x x x x x x x x x x x VIRTUAL INSTITUTE – HIGH PRODUCTIVITY SUPERCOMPUTING

#### **Memory references reuse : 4x4 unroll footprint on loads**

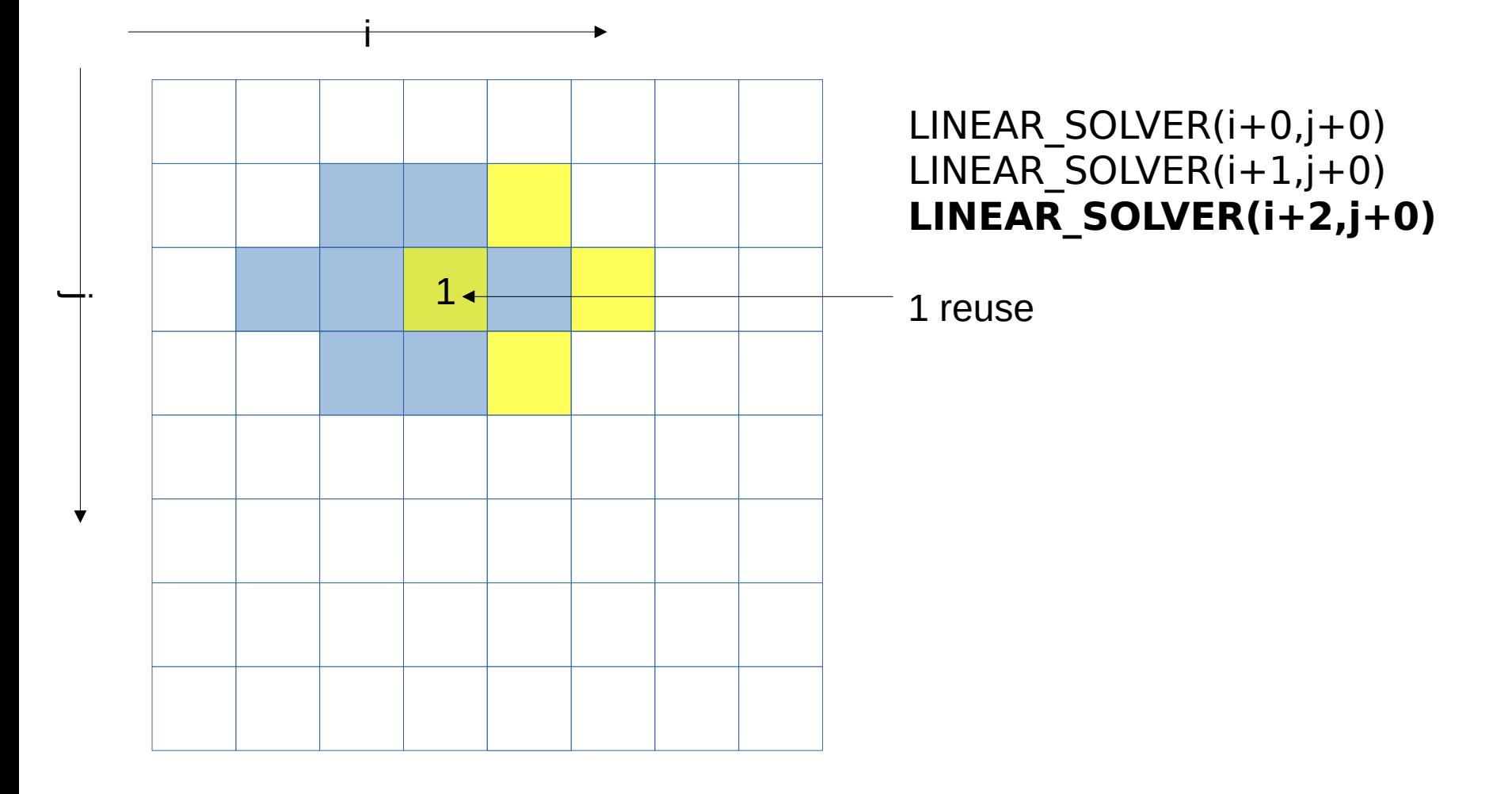

**x x x x x x x x x x** VIRTUAL INSTITUTE – HIGH PRODUCTIVITY SUPERCOMPUTING

#### **Memory references reuse : 4x4 unroll footprint on loads**

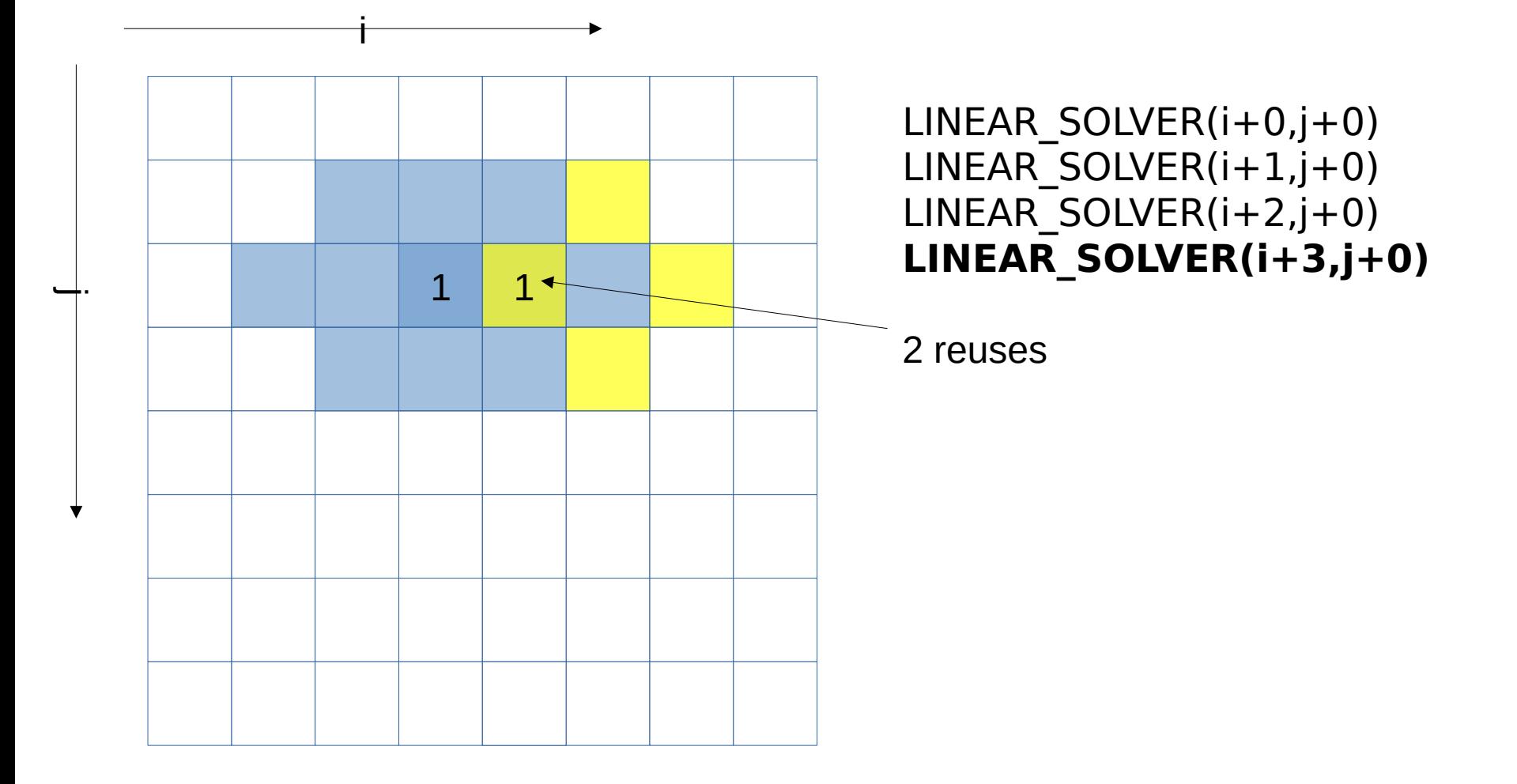

x x x x x x x x x VIRTUAL INSTITUTE – HIGH PRODUCTIVITY SUPERCOMPUTING

#### **Memory references reuse : 4x4 unroll footprint on loads**

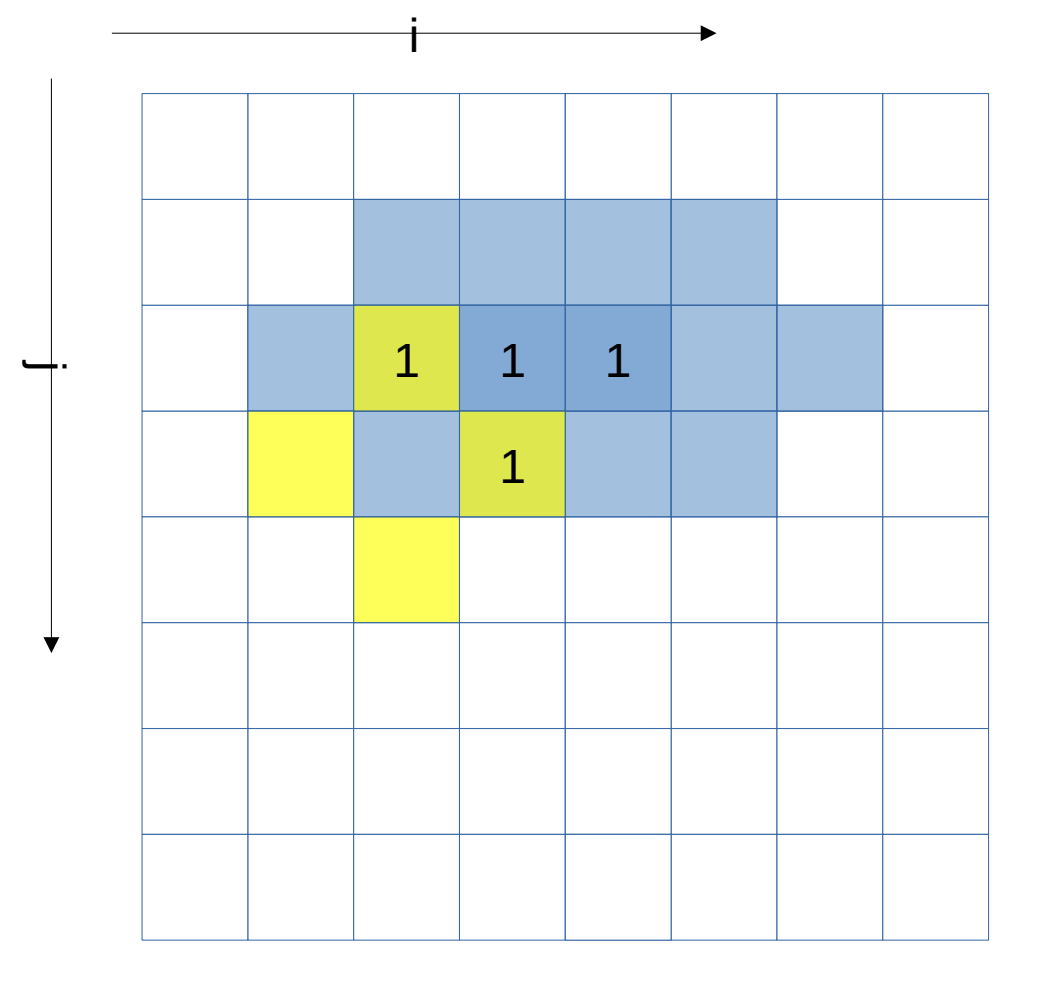

LINEAR\_SOLVER(i+0,j+0) LINEAR\_SOLVER(i+1,j+0) LINEAR\_SOLVER(i+2,j+0) LINEAR\_SOLVER(i+3,j+0)

#### **LINEAR\_SOLVER(i+0,j+1)**

x x x x x x x x x x VIRTUAL INSTITUTE – HIGH PRODUCTIVITY SUPERCOMPUTING

#### **Memory references reuse : 4x4 unroll footprint on loads**

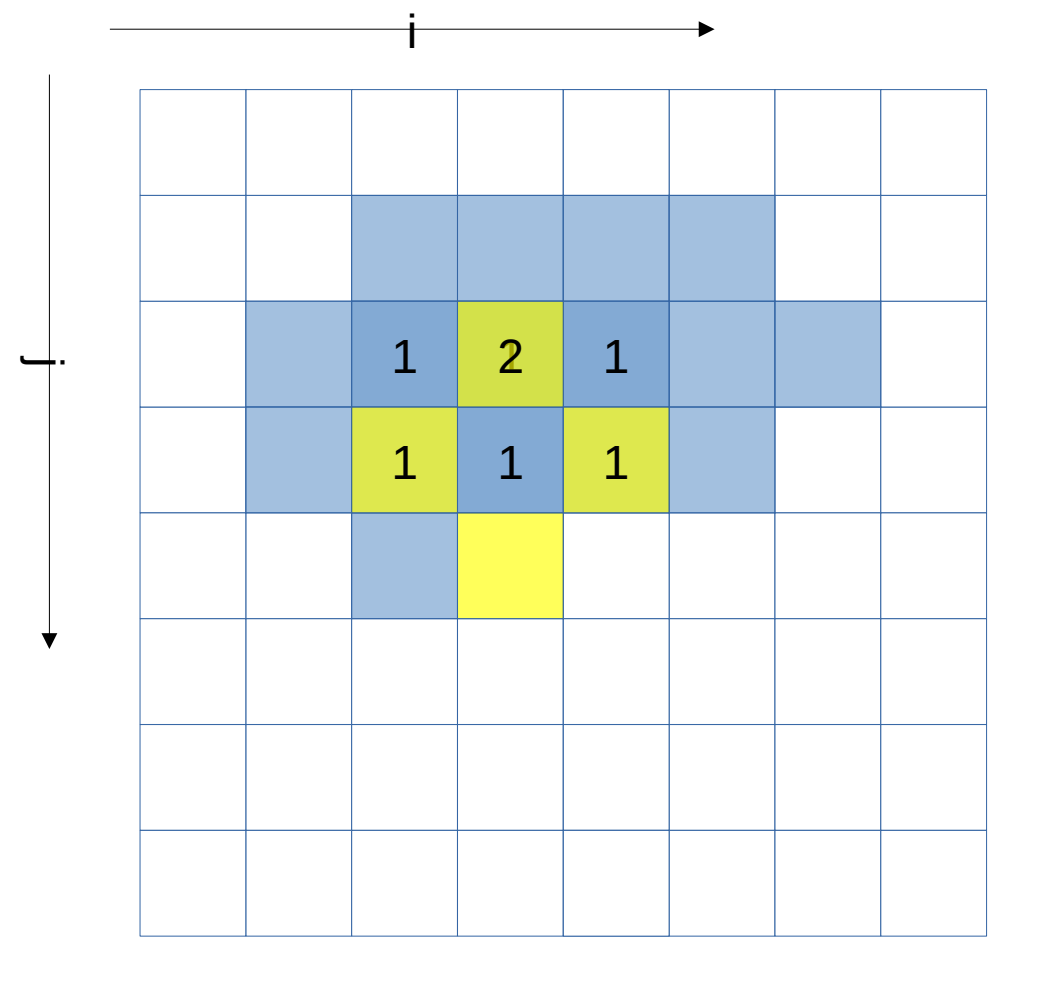

LINEAR\_SOLVER(i+0,j+0) LINEAR\_SOLVER(i+1,j+0) LINEAR\_SOLVER(i+2,j+0) LINEAR\_SOLVER(i+3,j+0)

#### LINEAR SOLVER $(i+0,j+1)$ **LINEAR\_SOLVER(i+1,j+1)**

VIRTUAL INSTITUTE – HIGH PRODUCTIVITY SUPERCOMPUTING

#### **Memory references reuse : 4x4 unroll footprint on loads**

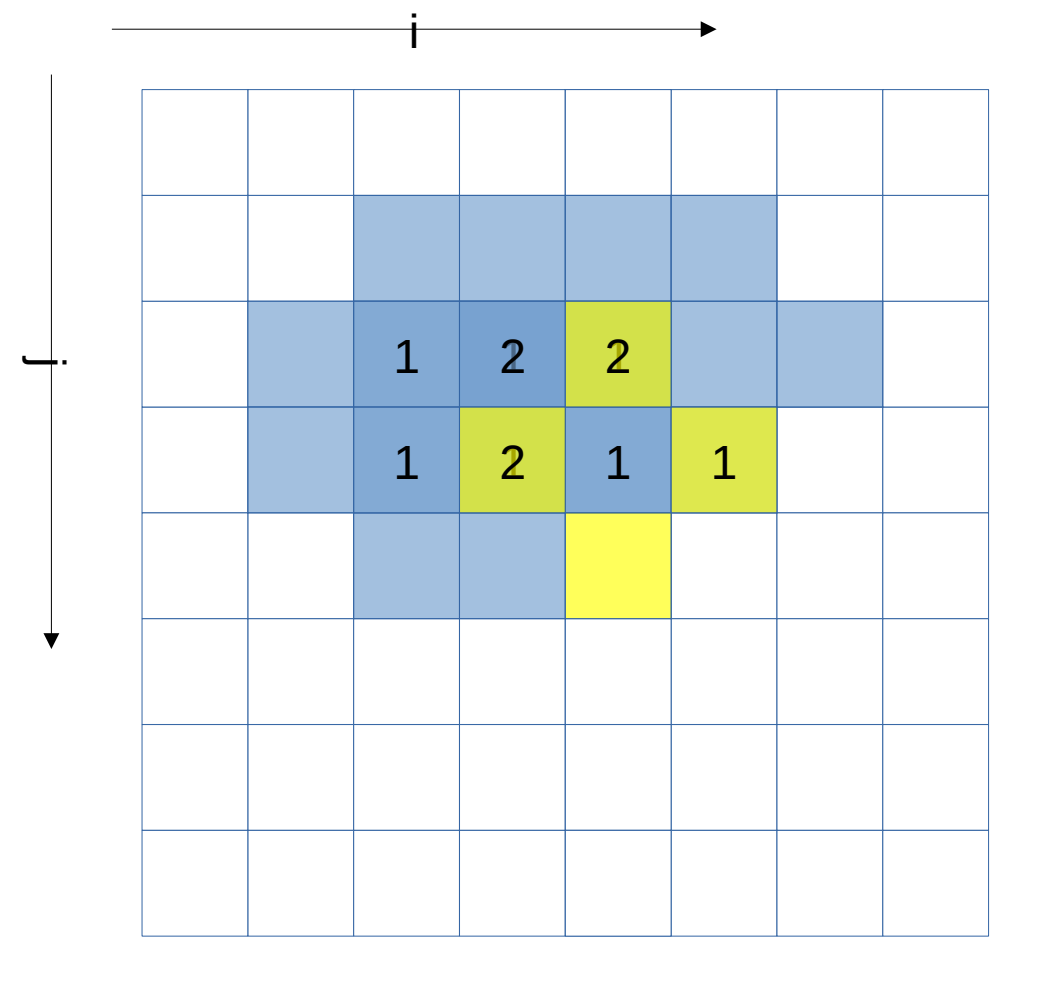

LINEAR\_SOLVER(i+0,j+0) LINEAR\_SOLVER(i+1,j+0) LINEAR\_SOLVER(i+2,j+0) LINEAR\_SOLVER(i+3,j+0)

#### LINEAR SOLVER $(i+0,j+1)$ LINEAR\_SOLVER(i+1,j+1) **LINEAR\_SOLVER(i+2,j+1)**

VIRTUAL INSTITUTE – HIGH PRODUCTIVITY SUPERCOMPUTING

#### **Memory references reuse : 4x4 unroll footprint on loads**

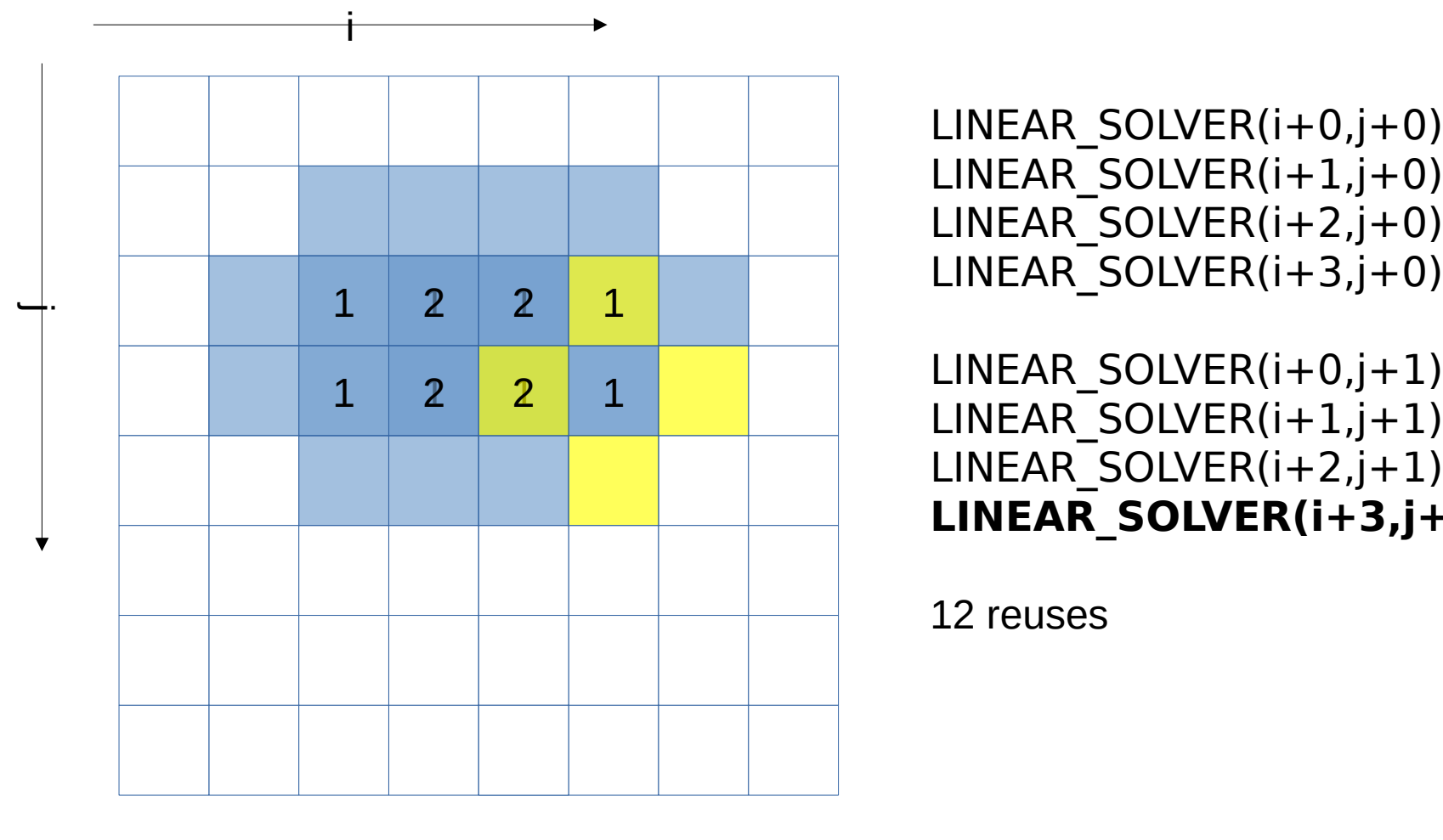

LINEAR\_SOLVER(i+1,j+0) LINEAR\_SOLVER(i+2,j+0) LINEAR\_SOLVER(i+3,j+0)

LINEAR SOLVER $(i+0,j+1)$ LINEAR\_SOLVER(i+1,j+1) LINEAR\_SOLVER(i+2,j+1) **LINEAR\_SOLVER(i+3,j+1)**

XXXXXXXXXXXXXX**XXRTUALXNSTITUTE XXHIGH PRODUCTIVITY/SUPERCOMPUTING x x x x x x x x x x x x x x x x x x x** 

#### **Memory references reuse : 4x4 unroll footprint on loads**

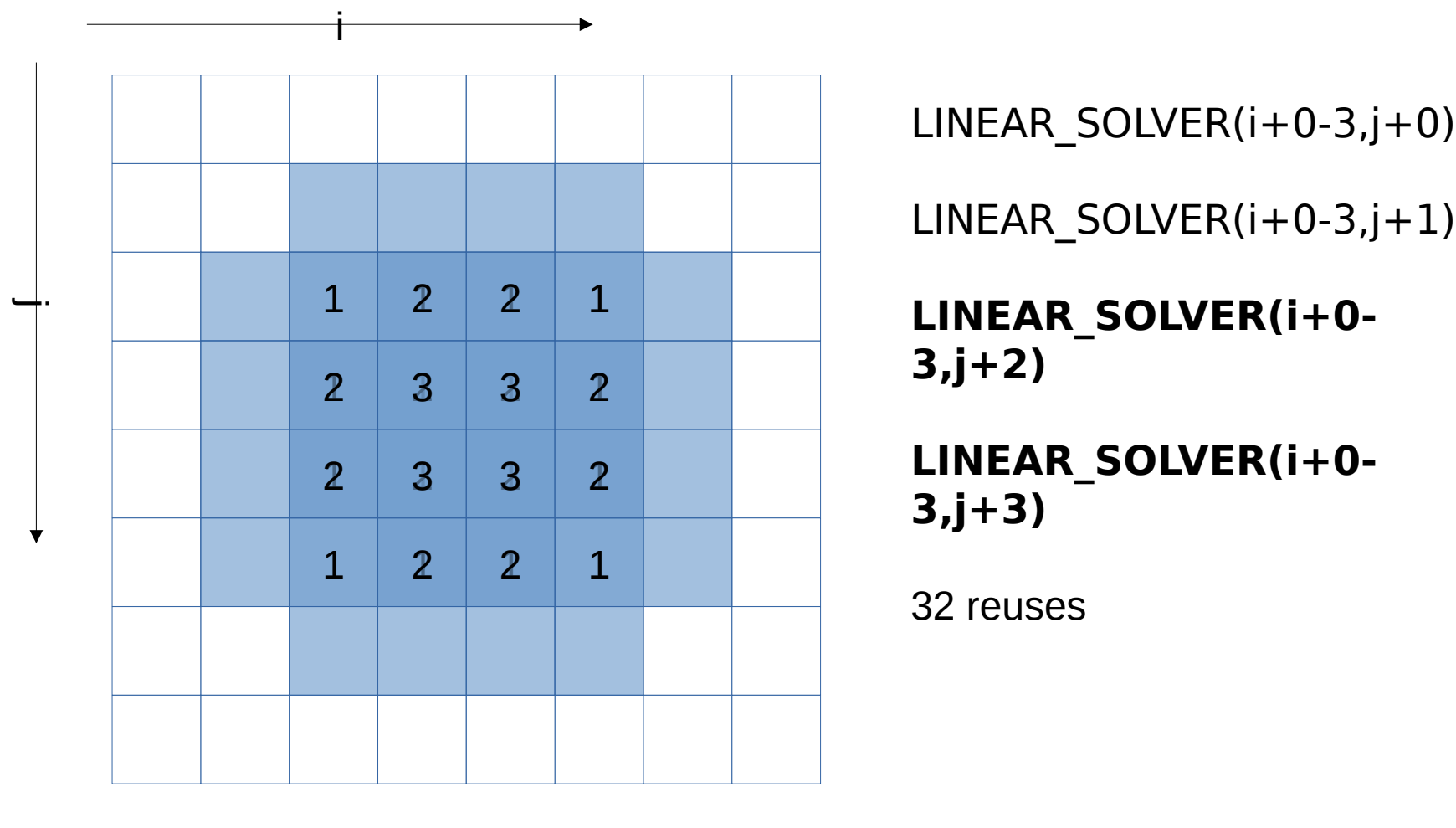

LINEAR\_SOLVER(i+0-3,j+1)

**LINEAR\_SOLVER(i+0- 3,j+2)**

**LINEAR\_SOLVER(i+0- 3,j+3)**

#### **Impacts of memory reuse**

- For the x array, instead of  $4x4x4 = 64$  loads, now only 32 (32 loads avoided by reuse)
- For the x0 array no reuse possible : 16 loads
- Total loads : 48 instead of 80

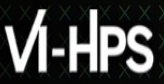

VIRTUAL INSTITUTE – HIGH PRODUCTIVITY SUPERCOMPUTING

#### **4x4 unroll**

```
#define LINEARSOLVER(...) x[build index(i, j, grid size)] = …
void linearSolver2 (...) {
  (\ldots) for (k=0; k<20; k++)
     for (i=1; i<=grid_size-3; i+=4)
       for (j=1; j<=grid_size-3; j+=4) {
         LINEARSOLVER (…, i+0, j+0);
         LINEARSOLVER (…, i+0, j+1);
         LINEARSOLVER (…, i+0, j+2);
         LINEARSOLVER (…, i+0, j+3);
         LINEARSOLVER (…, i+1, j+0);
         LINEARSOLVER (…, i+1, j+1);
         LINEARSOLVER (…, i+1, j+2);
         LINEARSOLVER (…, i+1, j+3);
         LINEARSOLVER (…, i+2, j+0);
         LINEARSOLVER (…, i+2, j+1);
         LINEARSOLVER (…, i+2, j+2);
         LINEARSOLVER (…, i+2, j+3);
         LINEARSOLVER (…, i+3, j+0);
         LINEARSOLVER (…, i+3, j+1);
         LINEARSOLVER (…, i+3, j+2);
         LINEARSOLVER (…, i+3, j+3);
       }
}
```
grid\_size must now be multiple of 4. Or loop control must be adapted (much less readable) to handle leftover iterations

**...**

### **Profiling with MAQAO the 4x4 unrolled kernel**

The ONE View configuration file must contain all variables for executing the application.

```
"executable": "./hydro_unroll"
"run_command": "<executable> 300 200"
> cd $SCRATCH/MAQAO_HANDSON/hydro #if cur. directory has changed
> less ov_unroll.json
```

```
number_processes_per_node = 1
mpi_command = "srun -p small --reservation=VI-HPS"
...
```
Profile with MAQAO

**> maqao oneview -R1 -xp=ov\_unroll -c=ov\_unroll.json**

## **Viewing results (HTML)**

On your local machine (sshfs):

**> firefox turpan\_work/MAQAO\_HANDSON/hydro/ov\_unroll/RESULTS/ hydro\_unroll\_one\_html/index.html &**

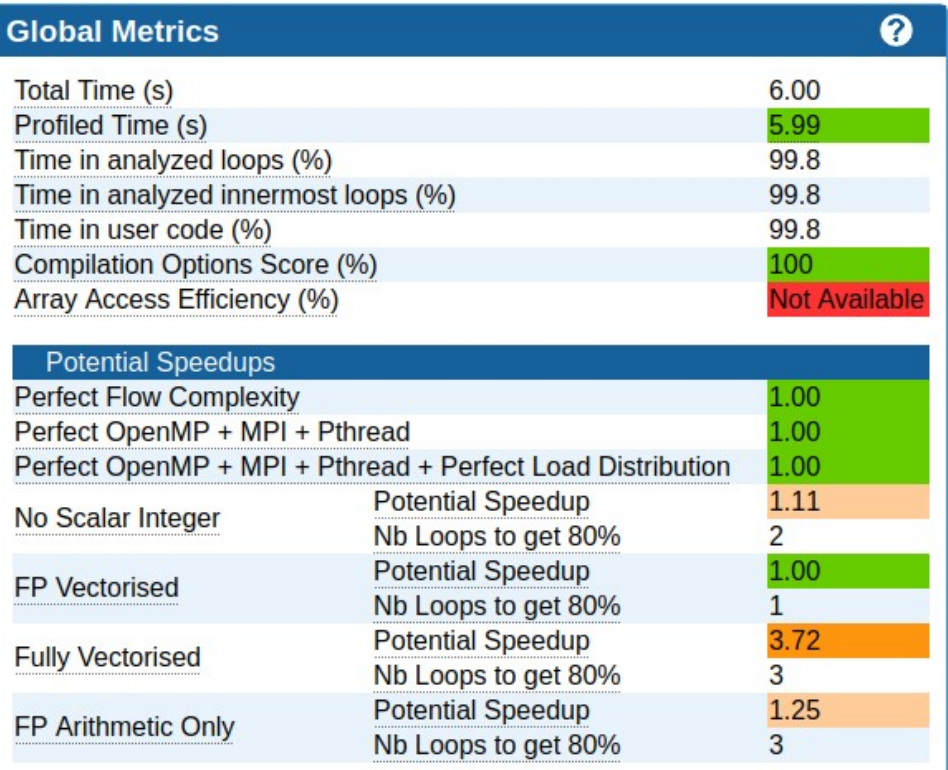

VIRTUAL INSTITUTE – HIGH PRODUCTIVITY SUPERCOMPUTING

#### **Analyzing 4x4 unrolled kernel**

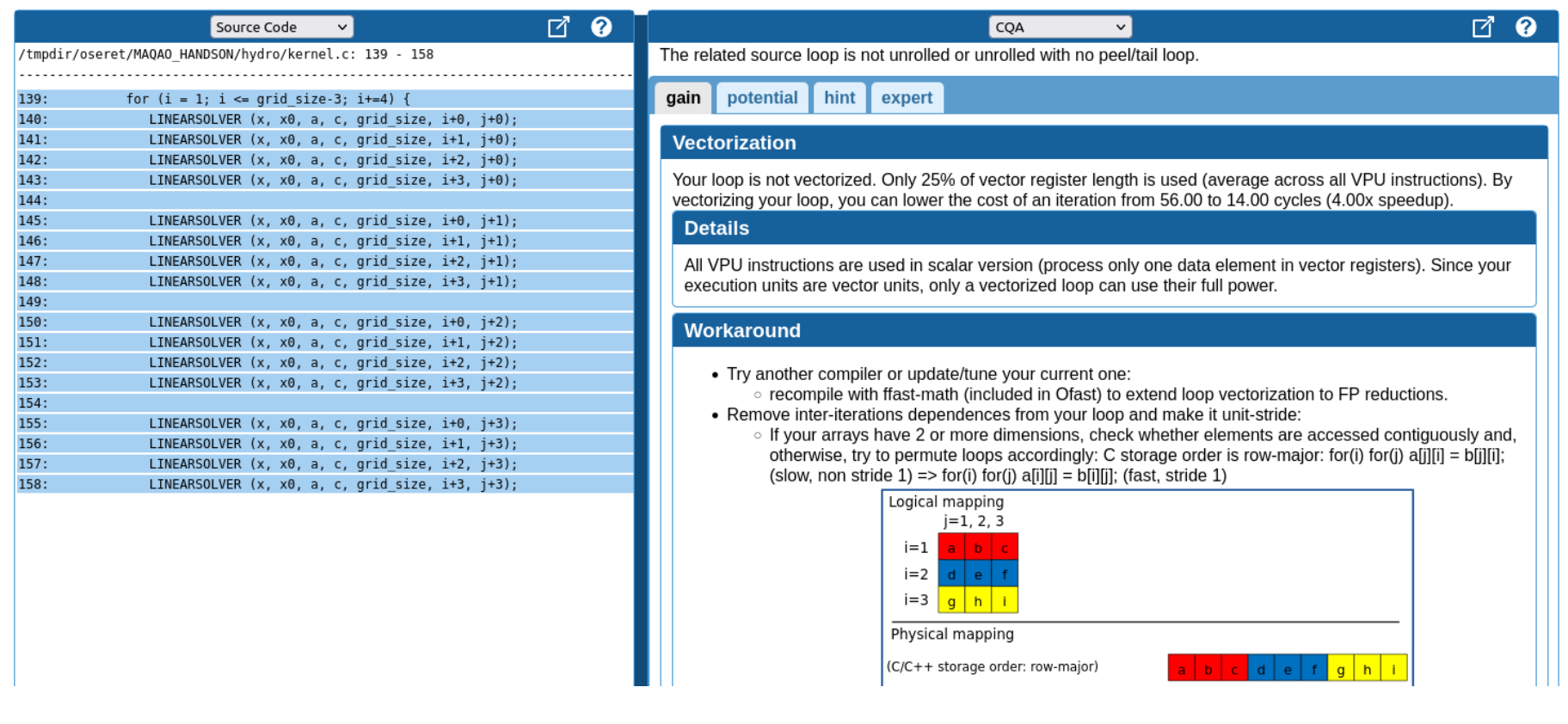

**XXXXXXXXXX** VIRTUAL INSTITUTE – HIGH PRODUCTIVITY SUPERCOMPUTING

#### **Analyzing 4x4 unrolled kernel**

#### Matching between your loop (in the source code) and the binary loop

The binary loop is composed of 96 FP arithmetical operations:

- 64: addition or subtraction
- 16: multiply
- $\bullet$  16: divide

The binary loop is loading 260 bytes. The binary loop is storing 64 bytes.

4x4 Unrolling were applied corresponds to 65 FP32 elements (better than 80 even if worse than 48 expected)

#### **Using comparison mode (iso-source)**

**> maqao oneview --compare-reports \**

**--inputs=ov\_orig,ov\_perm,ov\_unroll -xp=ov\_orig\_vs\_unroll**

Open ov\_orig\_vs\_unroll/RESULTS/ov\_orig\_vs\_unroll/index.html

#### ▼ Compared Reports

- $\bullet$  r0: ov orig
- r1: ov perm
- · r2: ov unroll

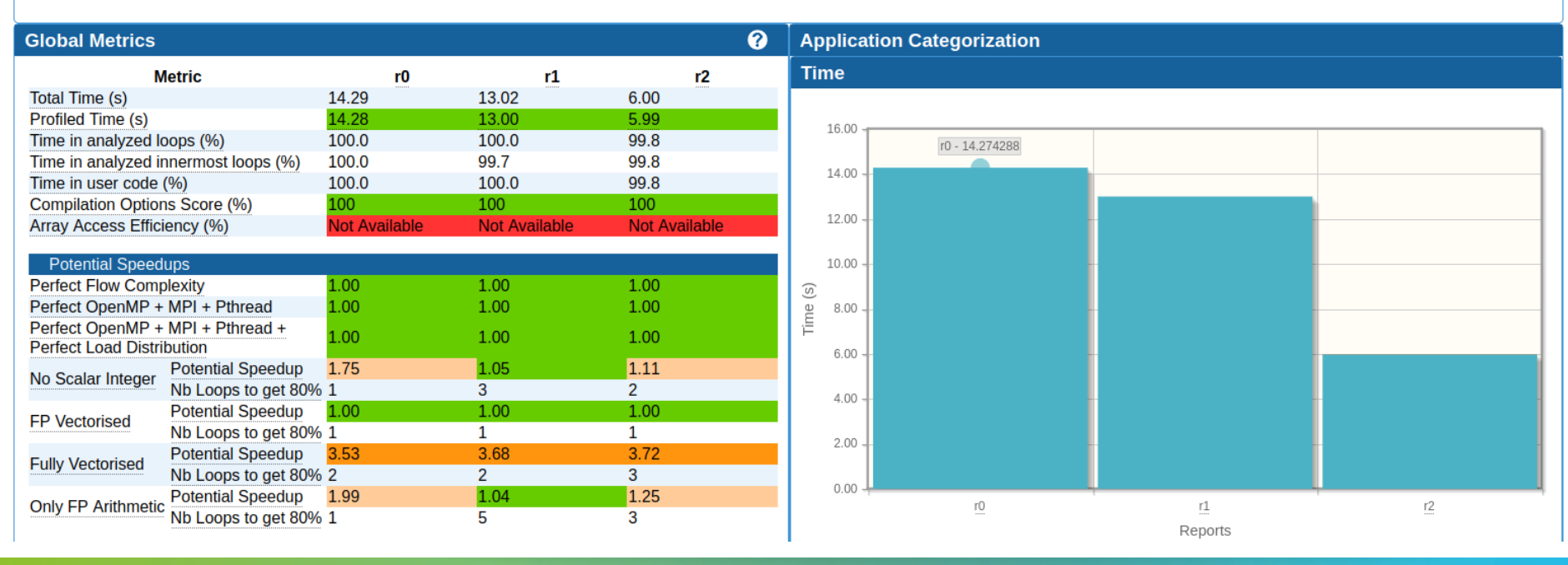

XXXXXXXXXXXXXX**MRTUAL ANSTITUTE X HIGH PRODUCTIVIT<u>Y SUPERCOMPUTING</u>** 

#### **Comparison: function view**

#### Comparison performed based on loop source information

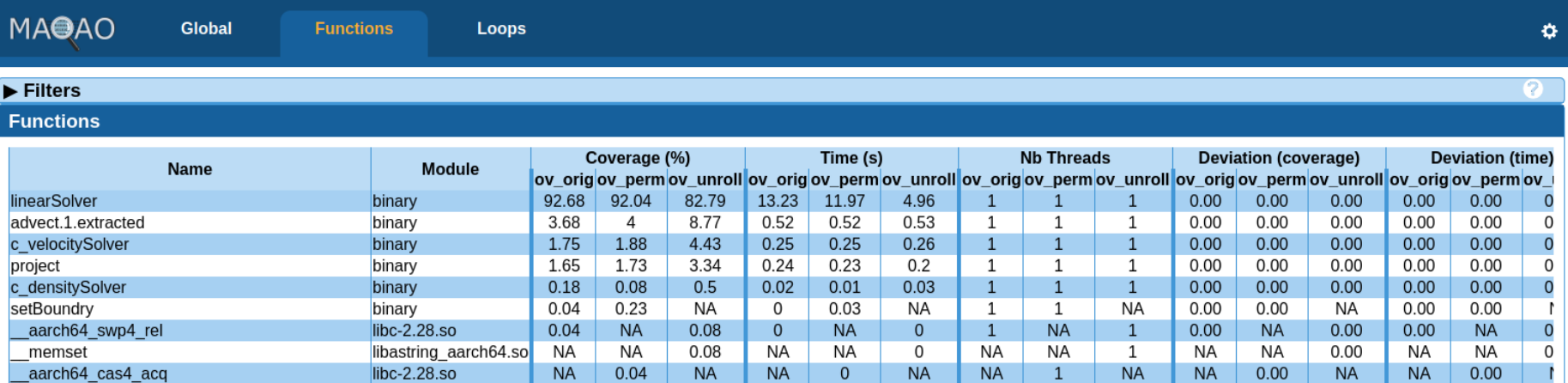

x x x x x x x x x x x VIRTUAL INSTITUTE – HIGH PRODUCTIVITY SUPERCOMPUTING

#### **Summary of optimizations and gains**

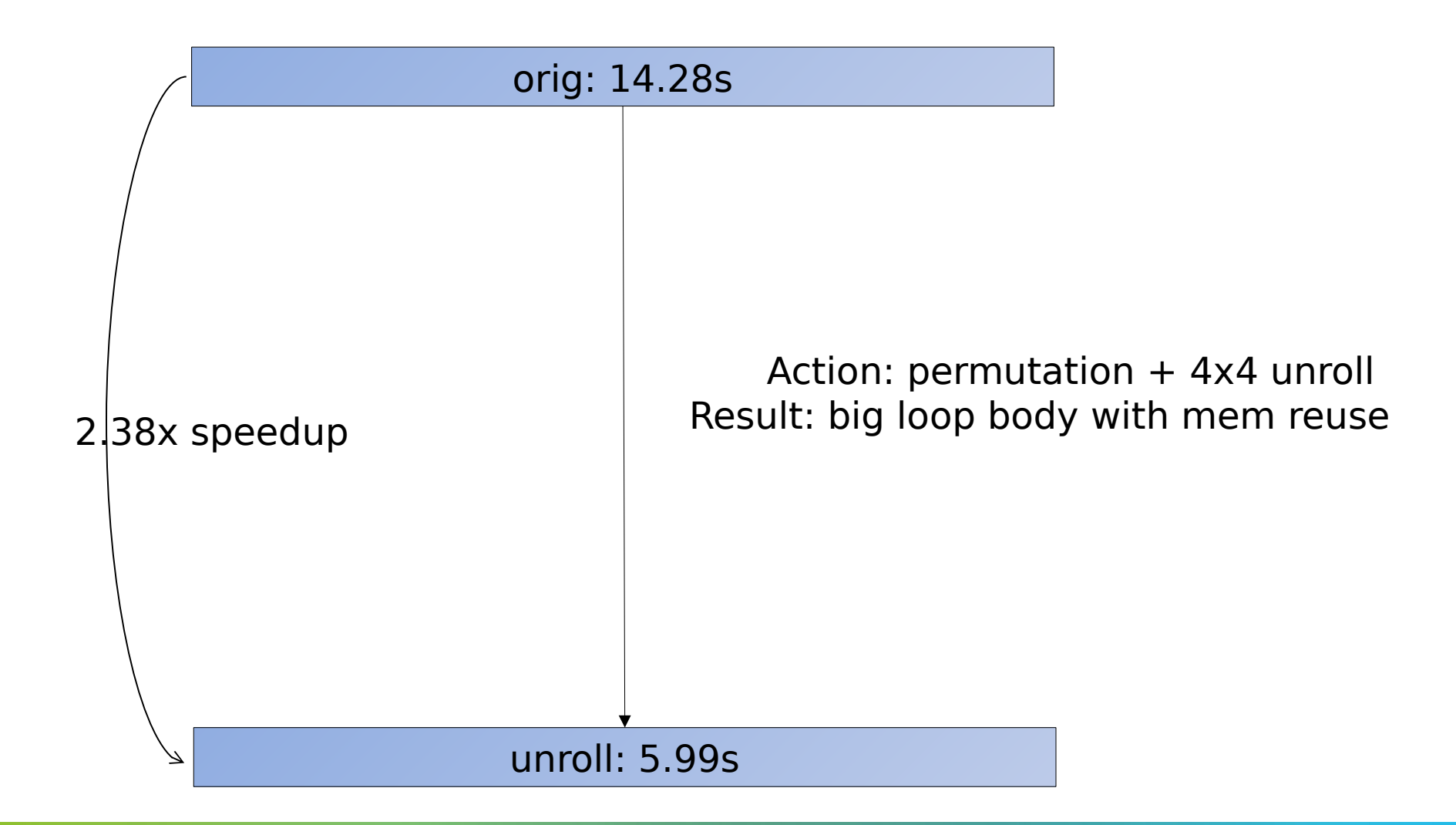

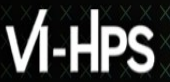

#### **More sample codes**

More codes to study with MAQAO in

#### **\$SCRATCH/MAQAO\_HANDSON/loop\_optim\_tutorial.tgz**